**PARTNERSHIP FOR ADVANCED COMPUTING IN EUROPE** 

# **RBF Morph**

Dr. Marco Evangelos Biancolini University of Rome "Tor Vergata"

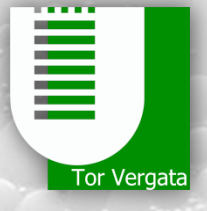

**PRACE Autumn School 2013 - Industry Oriented HPC Simulations, September 21- 27, University of Ljubljana, Faculty of Mechanical Engineering, Ljubljana, Slovenia**

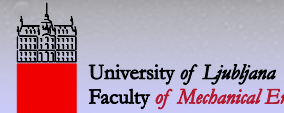

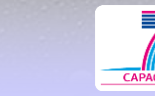

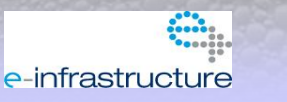

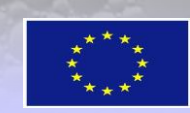

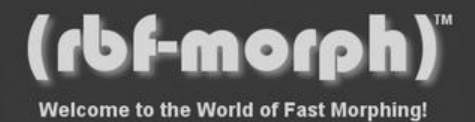

### **RBF Morph Training Agenda**

Session #1 **General Introduction of RBF Morph, Features with examples**

Session #2 **Basic Usage of RBF Morph, Examples and Live demonstration**

Session #3

**Advanced Usage of RBF Morph, Multi-solve, Free surface Deformation, STL target, Back to CAD, WB coupling**

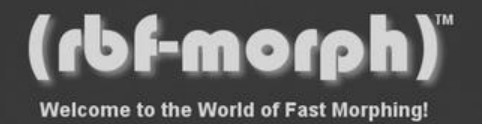

### **RBF Morph Training Material**

羅

Web Portal: www.rbf-morph.com frequently updated with News Download Area: http://rbf-morph.com/index.php/download

- *animations, technical papers, conference presentations*
- *for registered users (usr:ANSYS\_COM, pwd:ANSYS\_COM)*

YouTube: www.youtube.com/user/RbfMorph video tutorials

Documentation Package (on box.com reserved area):

- *User Guide / Installation Notes*
- *Tutorials (complete of support files folders)*

Linkedin: http://it.linkedin.com/in/marcobiancolini

E-mail support: info@rbf-morph.com

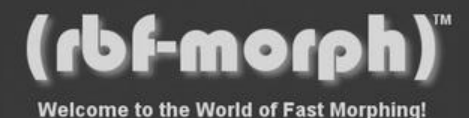

## **RBF Morph Training**

羅

### **General Introduction of RBF Morph, Features with examples**

### Dr. Marco Evangelos Biancolini

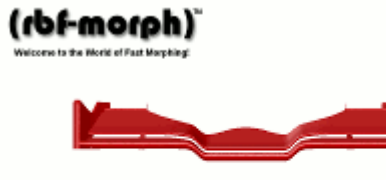

www.rbf-morph.com

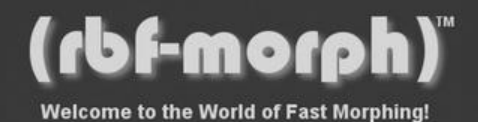

### **Outline**

- RBF Morph tool presentation
- Industrial Applications

灌

• Modelling Guidelines

Welcome to the World

(rbf-morph)

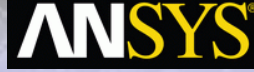

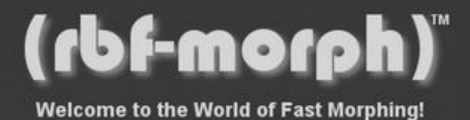

### **RBF Morph tool presentation**

PRACE School, Ljubljana September 27th 2013

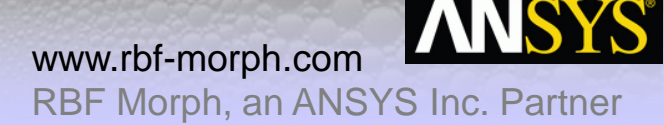

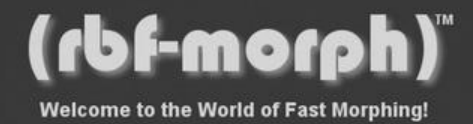

### **Morphing & Smoothing**

- A mesh morpher is a tool capable to perform **mesh modifications**, in order to achieve arbitrary shape changes and related volume smoothing, without changing the mesh topology.
- In general a morphing operation can introduce a reduction of the **mesh quality**
- A **good** morpher has to minimize this effect, and maximize the possible shape modifications.
- If mesh quality is well preserved, then using the same mesh structure it's a **clear benefit** (remeshing introduces **noise**!).

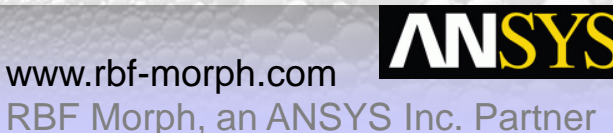

PRACE School, Ljubljana September 27th 2013

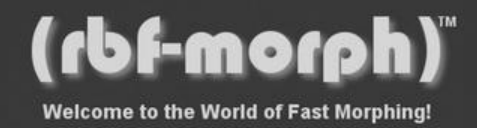

### *RBF Morph* **Features**

• **Add on** fully integrated within **Fluent** (GUI, TUI & solving stage) and **Workbench**

灦

- **Mesh-independent** RBF fit used for surface mesh morphing and volume mesh smoothing
- **Parallel** calculation allows to morph **large size** models (many millions of cells) in a short time
- Management of **every kind of mesh** element type (tetrahedral, hexahedral, polyhedral, etc.)
- Support of the **CAD re-design** of the morphed surfaces
- **Multi fit** makes the Fluent case truly parametric (only 1 mesh is stored)
- **Precision**: exact nodal movement and exact feature preservation (**RBF** are better than **FFD**).

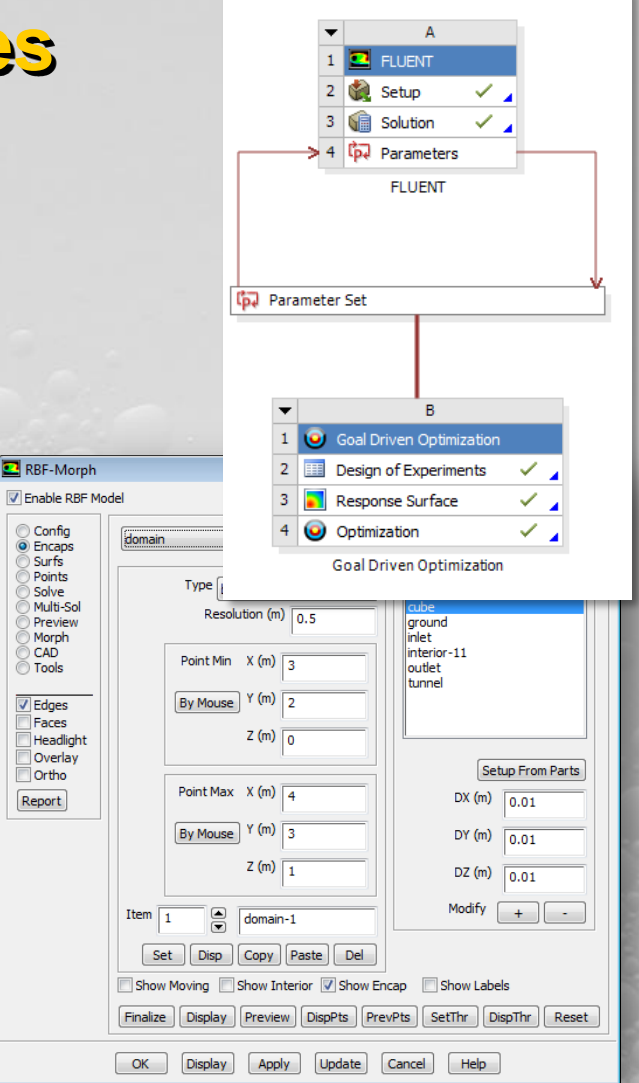

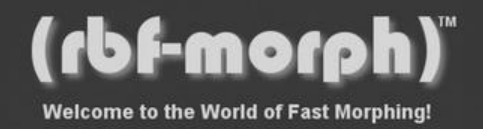

### **Mesh Morphing with Radial Basis Functions**

• A system of **radial functions** is used to **fit** a **solution** for the mesh movement/morphing, from a list of **source points** and their **displacements**.

鵽

- The RBF problem definition does not depend on the mesh
- Radial Basis Function interpolation is used to derive the displacement in **any location** in the space, each component of the displacement is interpolated:

$$
\begin{cases}\nv_x = s_x(\mathbf{x}) = \sum_{i=1}^{N} \gamma_i^x \phi(\|\mathbf{x} - \mathbf{x}_{k_i}\|) + \beta_1^x + \beta_2^x x + \beta_3^x y + \beta_4^x z \\
v_y = s_y(\mathbf{x}) = \sum_{i=1}^{N} \gamma_i^y \phi(\|\mathbf{x} - \mathbf{x}_{k_i}\|) + \beta_1^y + \beta_2^y x + \beta_3^y y + \beta_4^y z \\
v_z = s_z(\mathbf{x}) = \sum_{i=1}^{N} \gamma_i^z \phi(\|\mathbf{x} - \mathbf{x}_{k_i}\|) + \beta_1^z + \beta_2^z x + \beta_3^z y + \beta_4^z z\n\end{cases}
$$

PRACE School, Ljubljana September 27th 2013

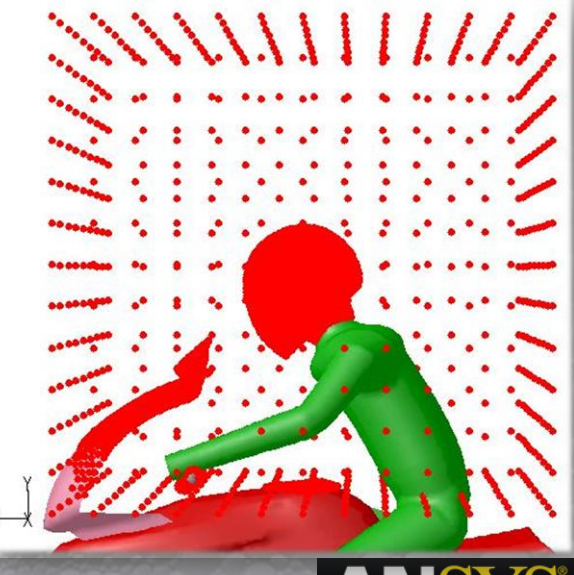

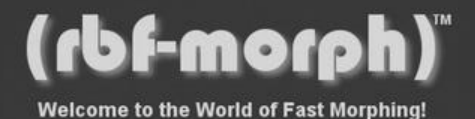

### **One pt at center 80 pts at border**

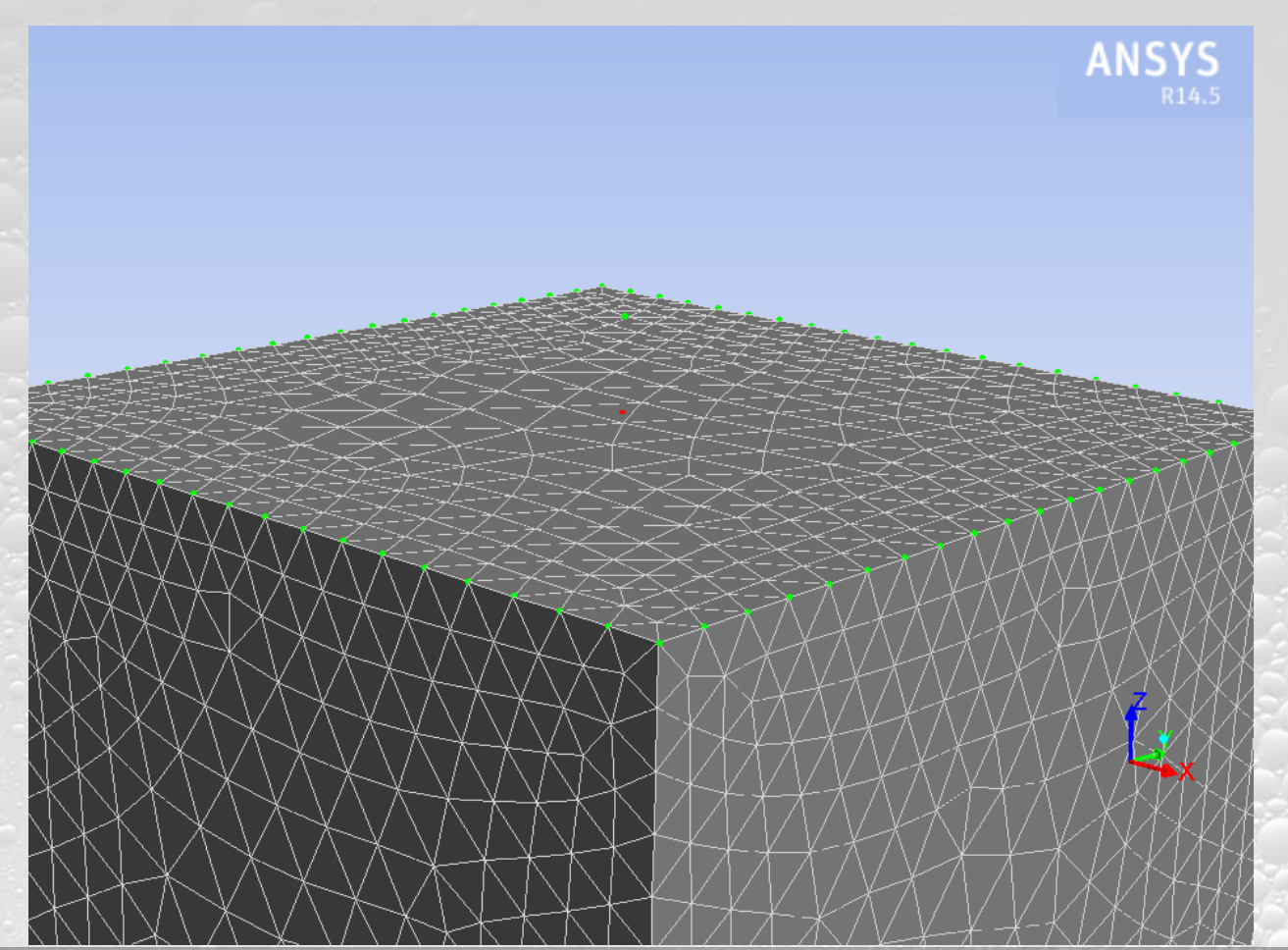

PRACE School, Ljubljana September 27th 2013

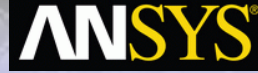

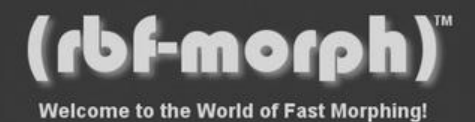

### **Effect on surface (gs-r)**

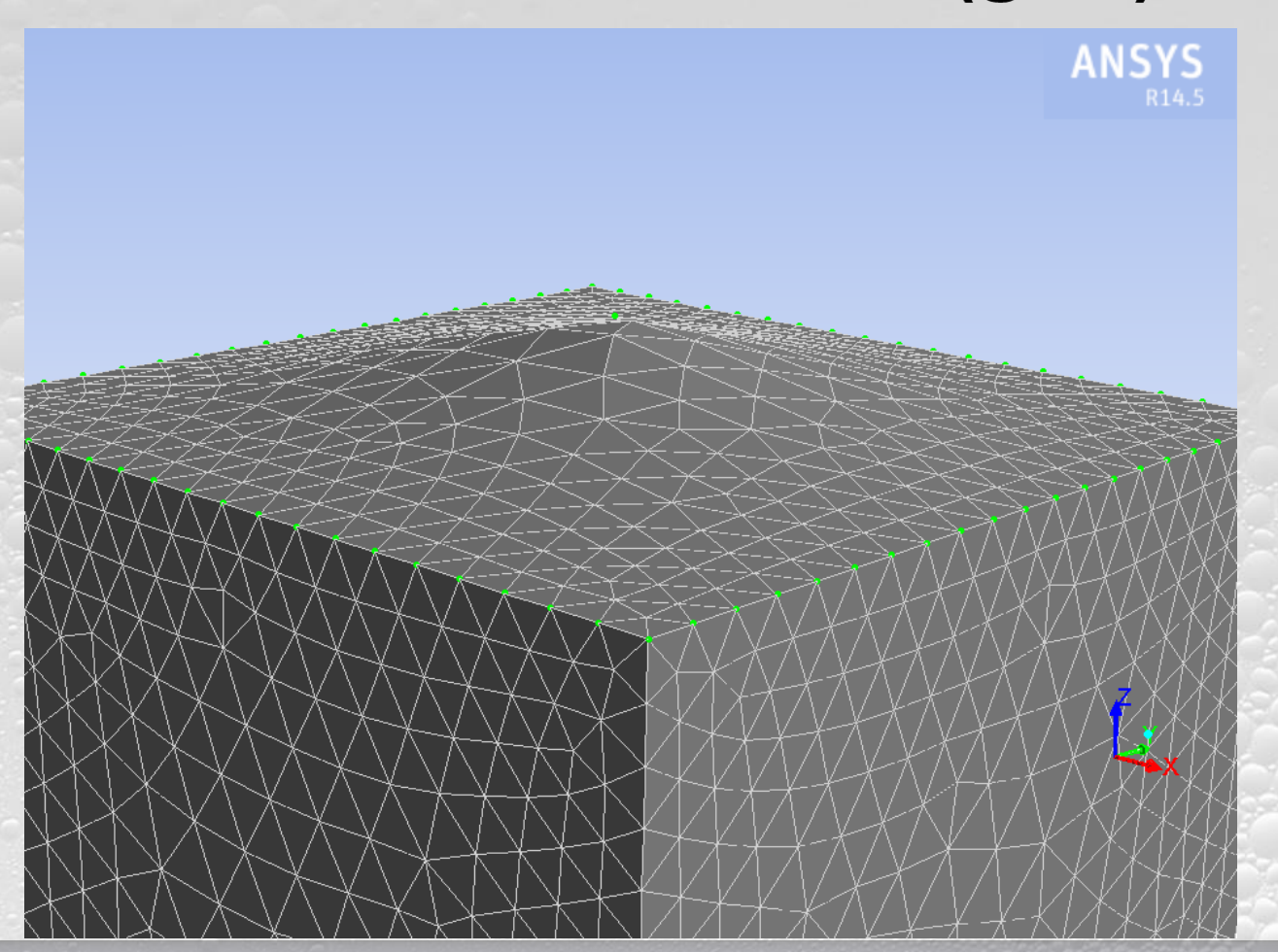

PRACE School, Ljubljana September 27th 2013

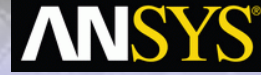

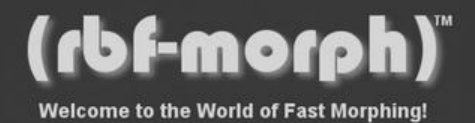

### **Effect on surface (cp-c4)**

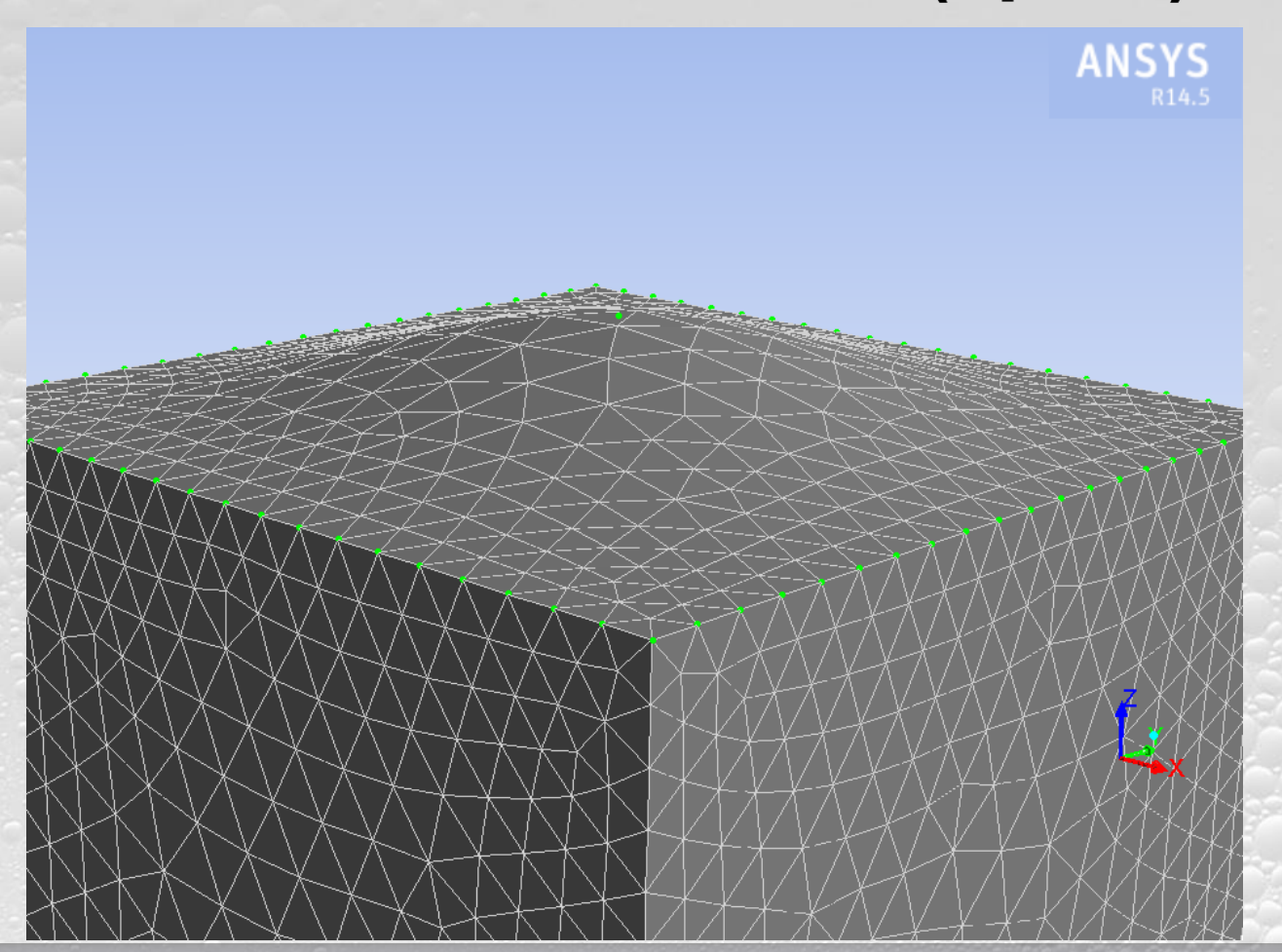

PRACE School, Ljubljana September 27th 2013

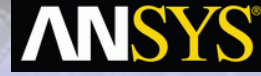

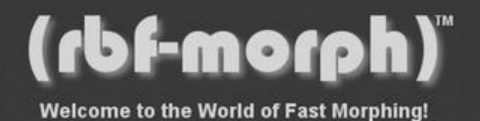

### **Control of volume mesh (1166 pts)**

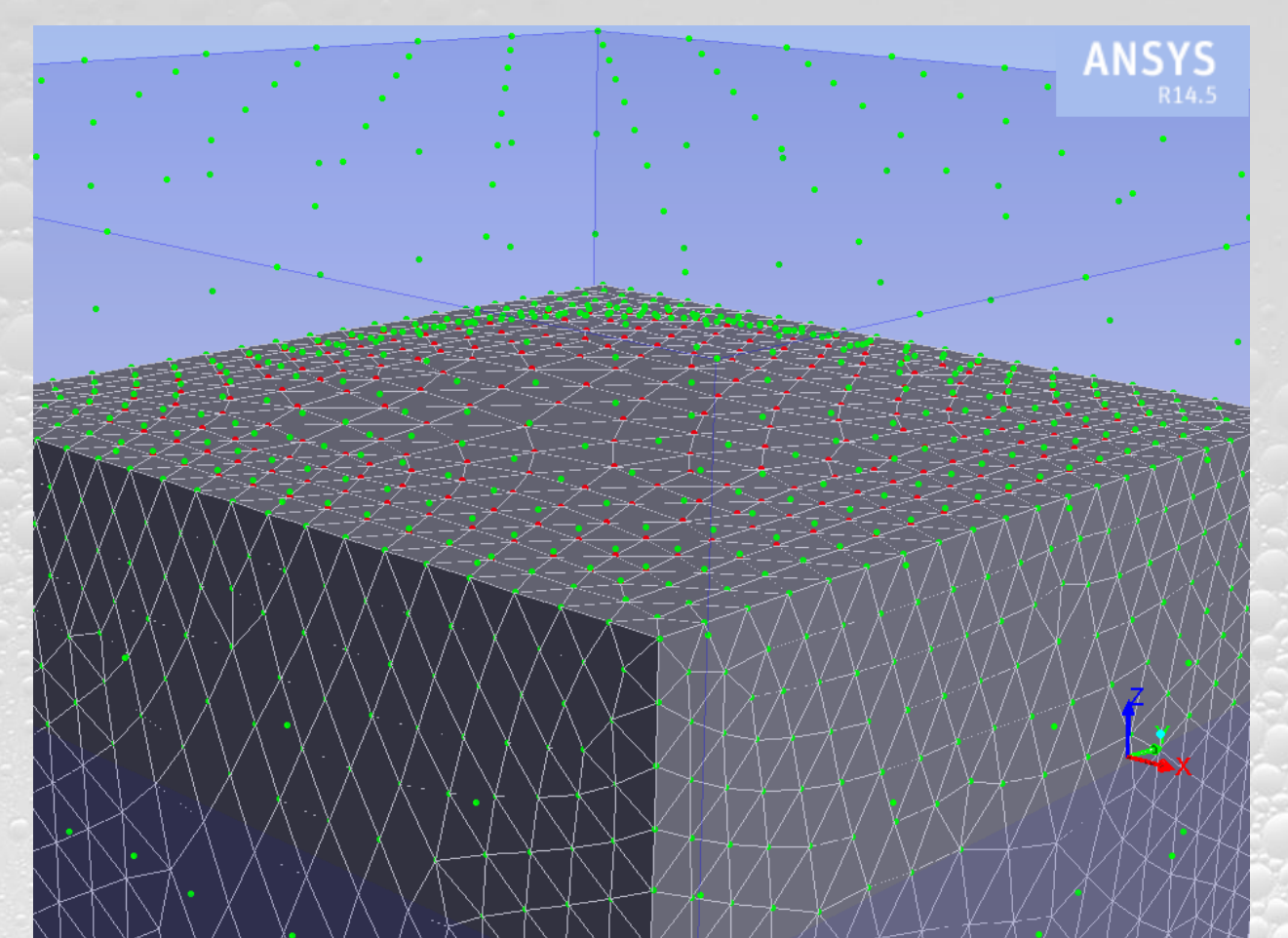

PRACE School, Ljubljana September 27th 2013

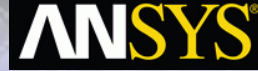

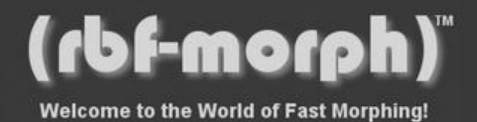

### **Morphing the volume mesh**

羅

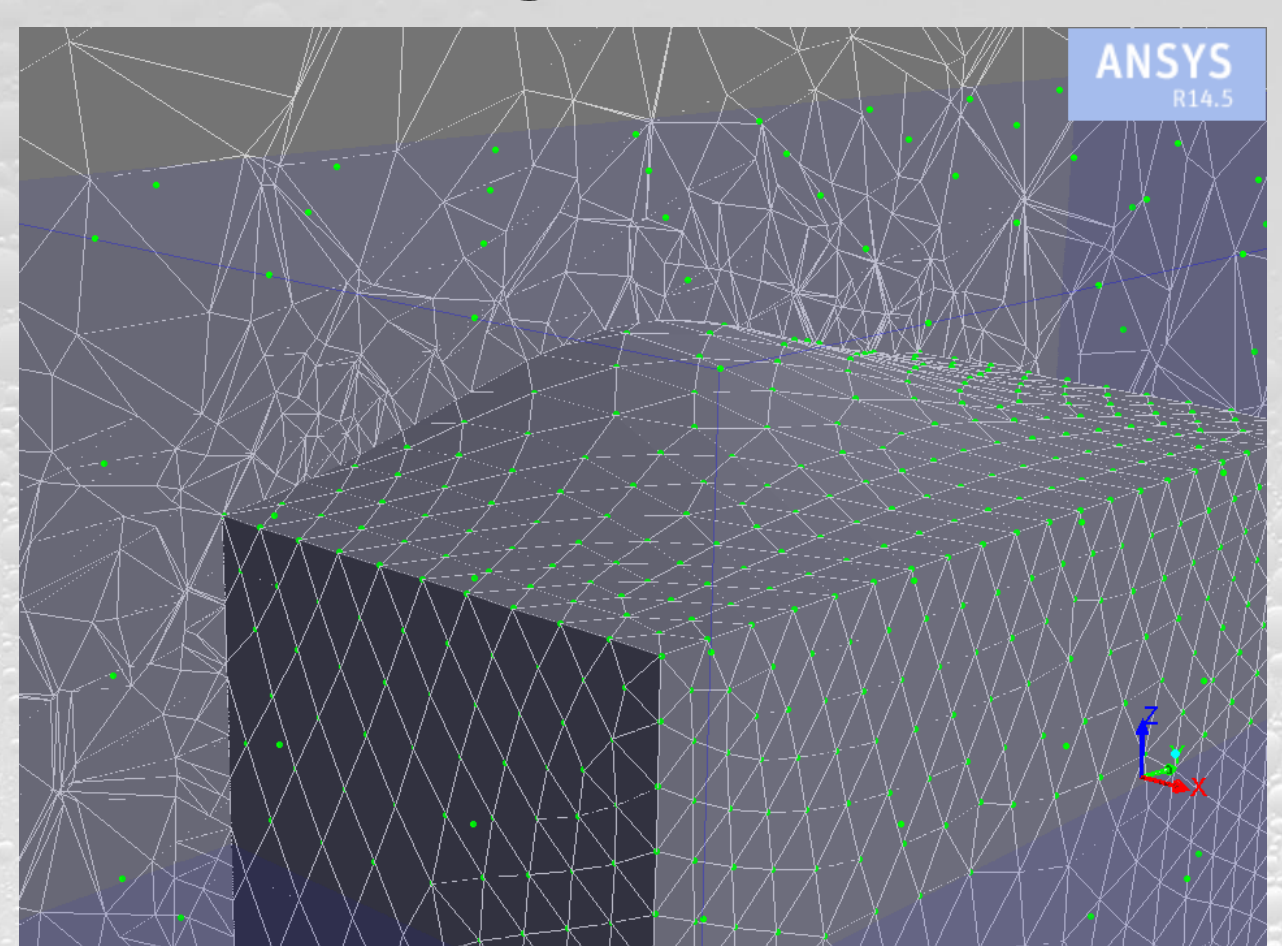

PRACE School, Ljubljana September 27th 2013

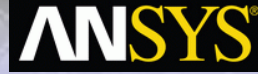

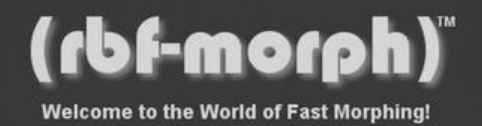

### **Background: RBF Theory**

- A system of **radial functions** is used to **fit** a **solution** for the mesh movement/morphing, from a list of **source points** and their **displacements**. This approach is valid for both surface shape changes and volume mesh smoothing.
- The RBF problem definition does not depend on the mesh
- Radial Basis Function interpolation is used to derive the displacement in any location in the space, so it is also available in every grid node.
- An interpolation function composed by a radial basis and a polynomial is defined.

$$
s(\mathbf{x}) = \sum_{i=1}^{N} \gamma_i \phi(\|\mathbf{x} - \mathbf{x}_i\|) + h(\mathbf{x})
$$

$$
h(\mathbf{x}) = \beta + \beta_1 x + \beta_3 y + \beta_4 z
$$

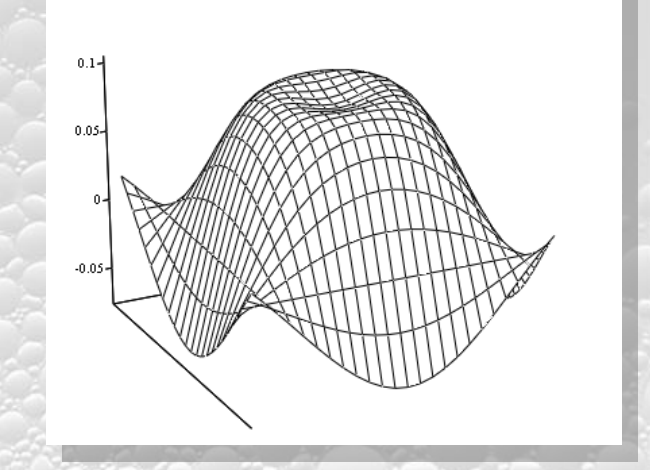

www.rbf-morph.com RBF Morph, an ANSYS Inc. Partner

PRACE School, Ljubljana September 27th 2013

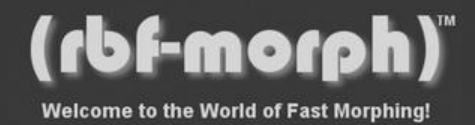

### **Background: RBF Theory**

- A radial basis fit exists if desired values are matched at source points with a null poly contribution
- The fit problem is associated with the solution of a linear system
- **M** is the interpolation matrix
- **P** is the constraint matrix
- **g** are the scalar values prescribed at source points
- $\gamma$  and  $\beta$  are the fitting coefficients

$$
s(\mathbf{x}_{k_i}) = g(\mathbf{x}_{k_i}) \quad 1 \le i \le N
$$
  
\n
$$
0 = \sum_{i=1}^{N} \gamma_i q(\mathbf{x}_{k_i})
$$
  
\n
$$
\begin{pmatrix} \mathbf{M} & \mathbf{P} \\ \mathbf{P}^T & \mathbf{0} \end{pmatrix} \begin{pmatrix} \gamma \\ \beta \end{pmatrix} = \begin{pmatrix} \mathbf{g} \\ \mathbf{0} \end{pmatrix}
$$
  
\n
$$
M_{ij} = \phi \Big( \Big| \mathbf{x}_{k_i} - \mathbf{x}_{k_j} \Big| \Big) \quad 1 \le i \quad j \le N
$$
  
\n
$$
\mathbf{P} = \begin{pmatrix} 1 & x_{k_1}^0 & y_{k_1}^0 & z_{k_1}^0 \\ 1 & x_{k_2}^0 & y_{k_2}^0 & z_{k_2}^0 \\ \vdots & \vdots & \vdots & \vdots \\ 1 & x_{k_N}^0 & y_{k_N}^0 & z_{k_N}^0 \end{pmatrix}
$$

PRACE School, Ljubljana September 27th 2013

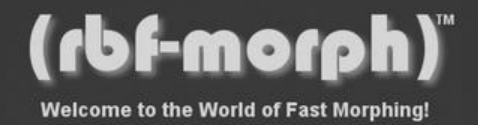

### **Background: RBF Theory**

- The radial function can be fully or compactly supported. The bi-harmonic kernel fully supported gives the best results for smoothing.
- For the smoothing problem each component of the displacement prescribed at the source points is interpolated as a single scalar field.

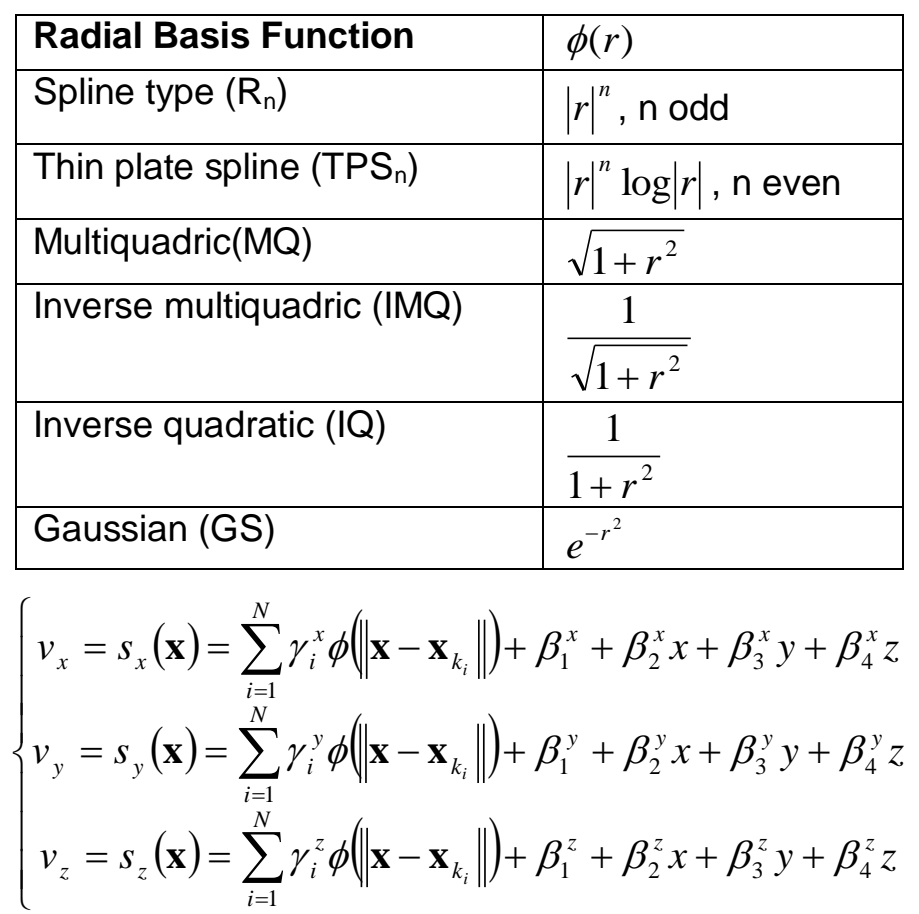

PRACE School, Ljubljana September 27th 2013

IAN'. www.rbf-morph.com

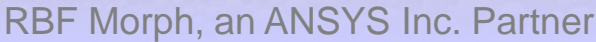

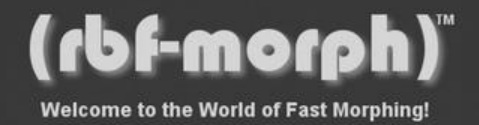

### **Background: accelerating the solver**

- The evaluation of RBF at a point has a cost of order N
- The fit has a cost of order **N<sup>3</sup>** for a direct fit (full populated matrix); this limit to  $\sim$  10.000 the number of source points that can be used in a practical problem
- Using an iterative solver (with a good pre-conditioner) the fit has a cost of order **N<sup>2</sup>** ; the number of points can be increased up to ~70.000
- Using also space partitioning to accelerate fit and evaluation the number of points can be increased up to ~**300.000**
- The method can be further accelerated using fast preconditioner building and FMM RBF evaluation…

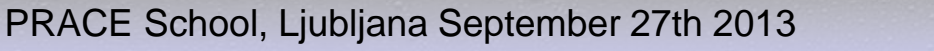

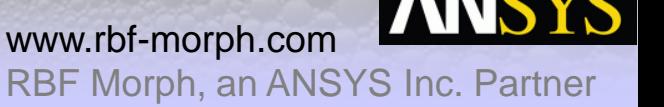

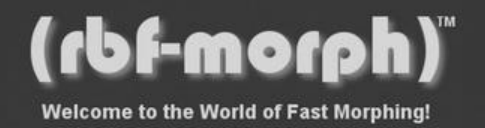

### **Background: solver performances escalation**

- 10.000 RBF centers FIT
	- 120 minutes Jan 2008
	- 5 seconds Jan 2010
- Largest fit **2.600.000** 133 minutes
- Largest model morphed **300.000.000** cells
- Fit and Morph a **100.000.000** cells model using **500.000** RBF centers within **15 minutes**

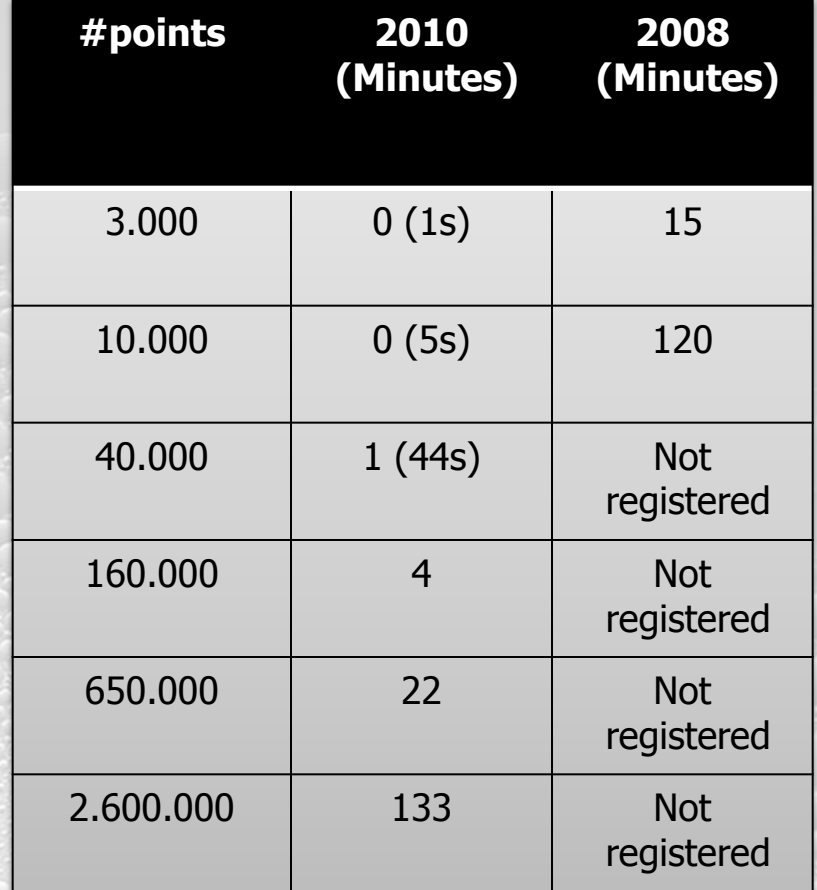

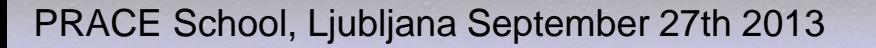

www.rbf-morph.com

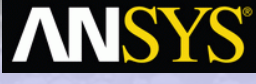

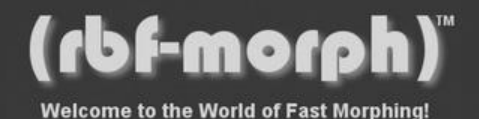

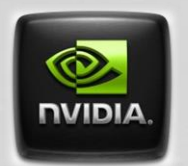

### **Coming soon: GPU acceleration!**

- Single RBF complete evaluation
- Unit random cube
- **GPU**: Kepler 20 2496 CUDA Cores GPU Clock 0.71 GHz
- **CPU**: quad core Intel(R) Xeon(R) CPU E5-2609 0 @ 2.40GHz

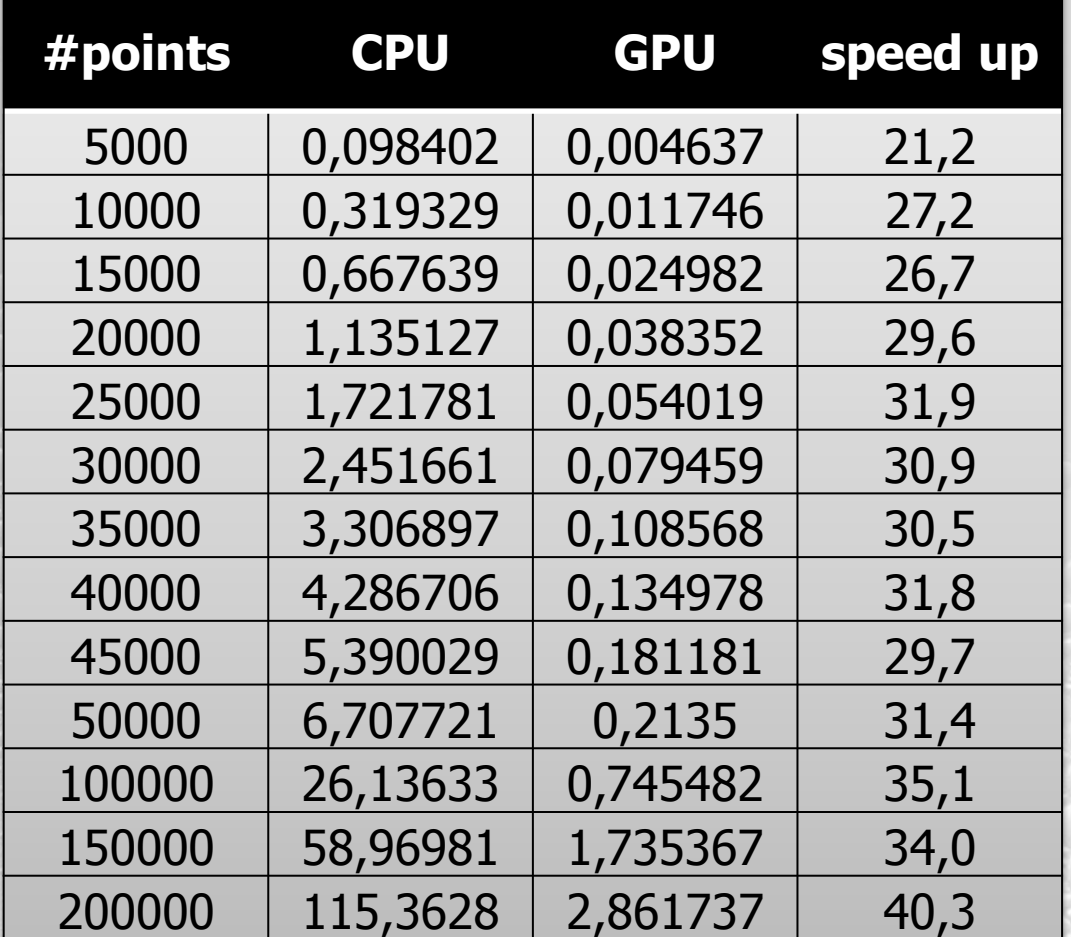

PRACE School, Ljubljana September 27th 2013

www.rbf-morph.com

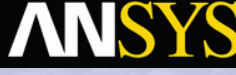

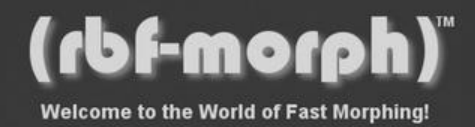

### **Scaling plot**

羅

- Complexity is expected to grow as **N <sup>2</sup>**
- GPU observed as **N 1.87**
- CPU observed as **N 2.174**
- Estimation at one million points: **GPU: 59 s CPU:** 2783 **s**  $1 \times 10^{-3}$   $\frac{1}{1 \times 10^{3}}$

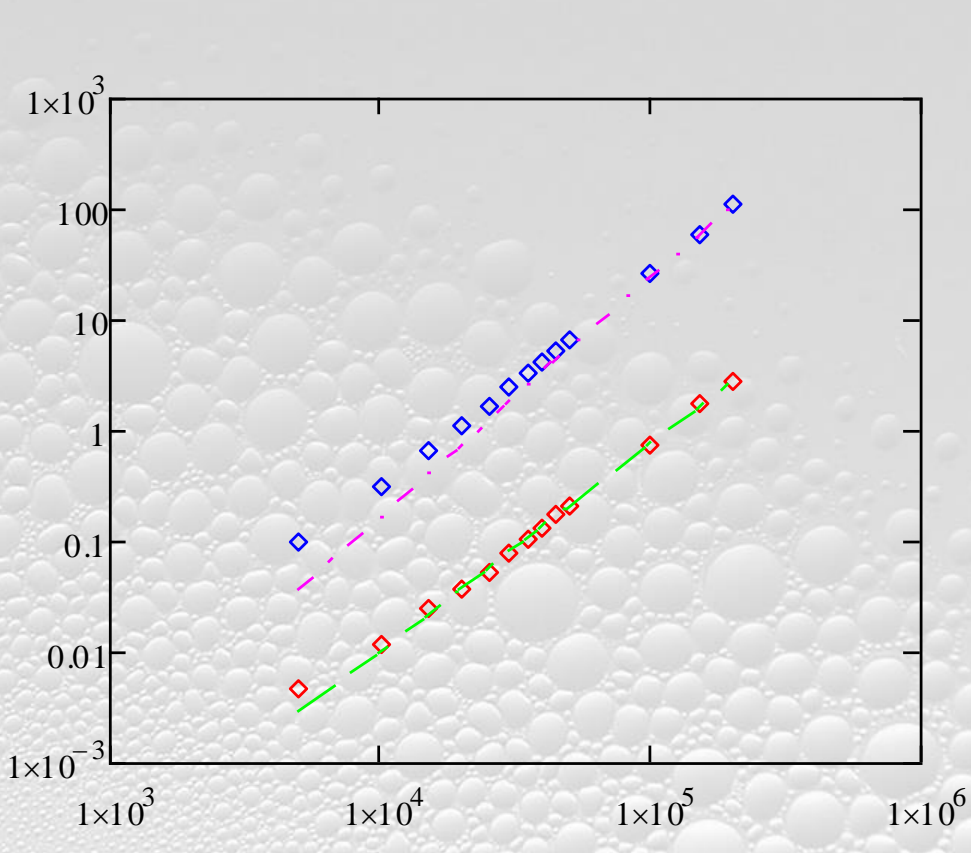

www.rbf-morph.com

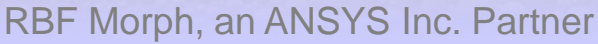

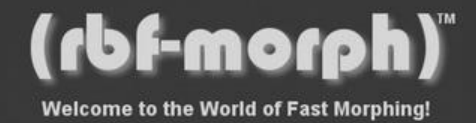

### **How it Works: the work-flow**

- *RBF Morph* basically requires three different steps:
- **Step 1 setup** and definition of the problem (source points and displacements).
- **Step 2 fitting** of the RBF system (write out .rbf + .sol).
- **Step 3 [SERIAL or PARALLEL] morphing** of the surface and volume mesh (available also in the **CFD solution stage** it requires only baseline mesh and .rbf + .sol files).

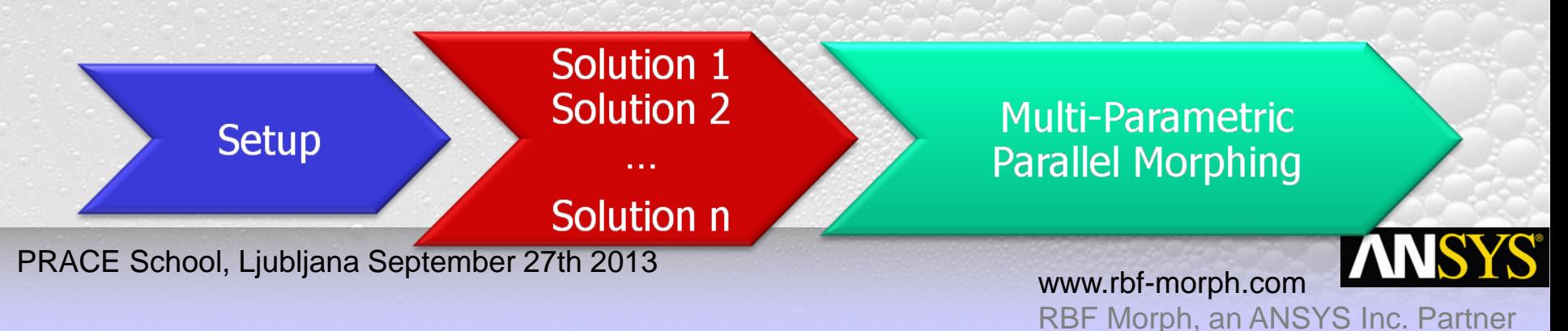

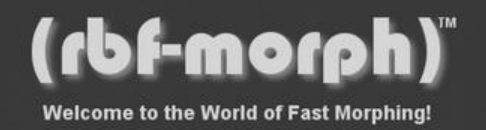

### **How it Works: the problem setup**

灦

- The problem must describe correctly the **desired changes**  and must **preserve exactly**  the fixed part of the mesh.
- The prescription of the **source points** and their displacements fully defines the *RBF Morph* problem.
- Each problem and its fit define a mesh **modifier** or a **shape parameter**.

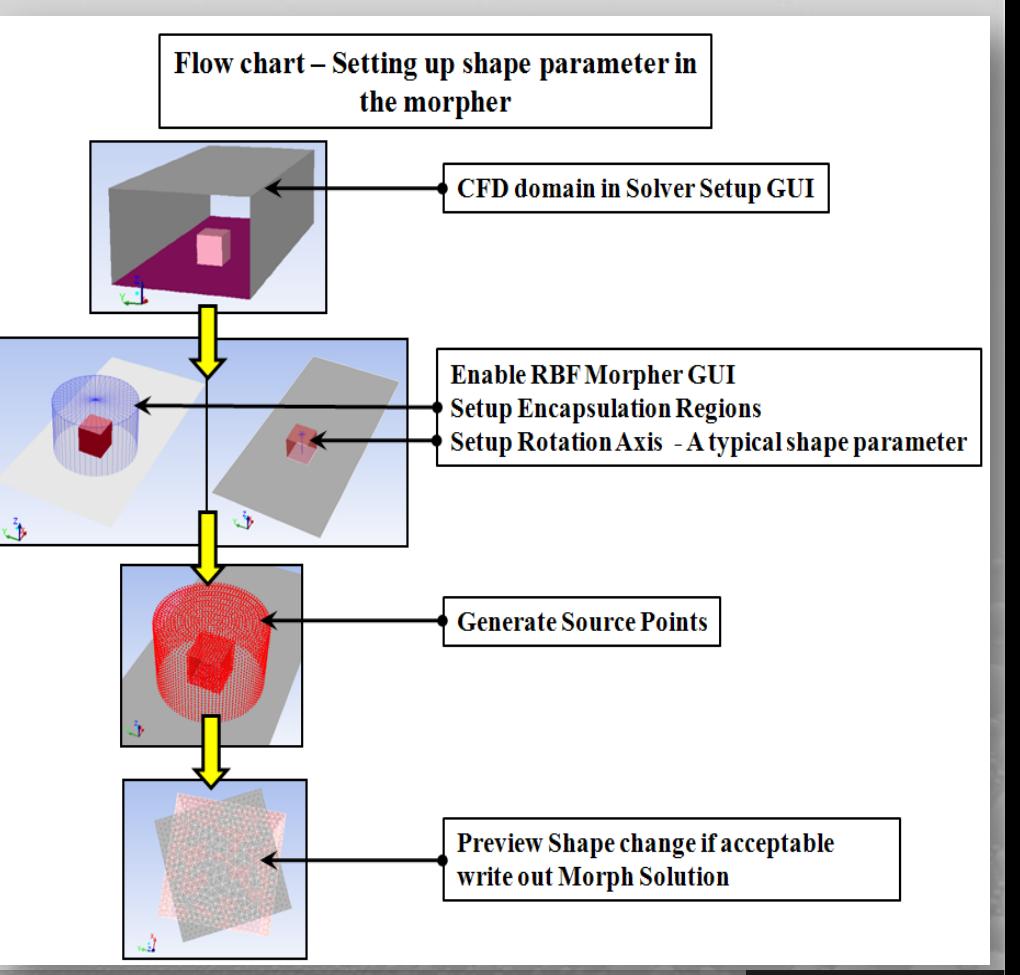

PRACE School, Ljubljana September 27th 2013

www.rbf-morph.com

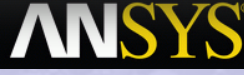

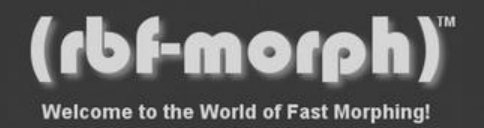

### **How it Works: parallel morphing**

- **Interactive** update using the GUI **Multi-Sol** panel and the Morph/Undo commands.
- **Interactive** update using **sequential morphing** by the TUI command (rbf-smorph).
- **Batch** update using the **single morphing** command (rbf-morph) in a journal file (the RBF Morph DOE tool allows to easily set-up a run).
- **Batch** update using several **sequential morphing** commands in a journal file.
- Link shape amplifications to **Fluent custom parameters** driven by **Workbench** (better if using **DesignXplorer**).
- More options (transient, FSI, modeFRONTIER, batch RBF fit ...)

PRACE School, Ljubljana September 27th 2013

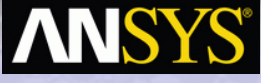

RBF Morph, an ANSYS Inc. Partner

www.rbf-morph.com

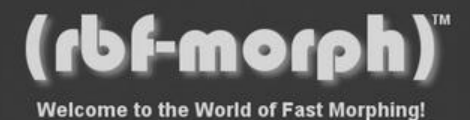

### **Industrial Applications**

PRACE School, Ljubljana September 27th 2013

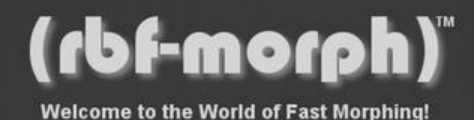

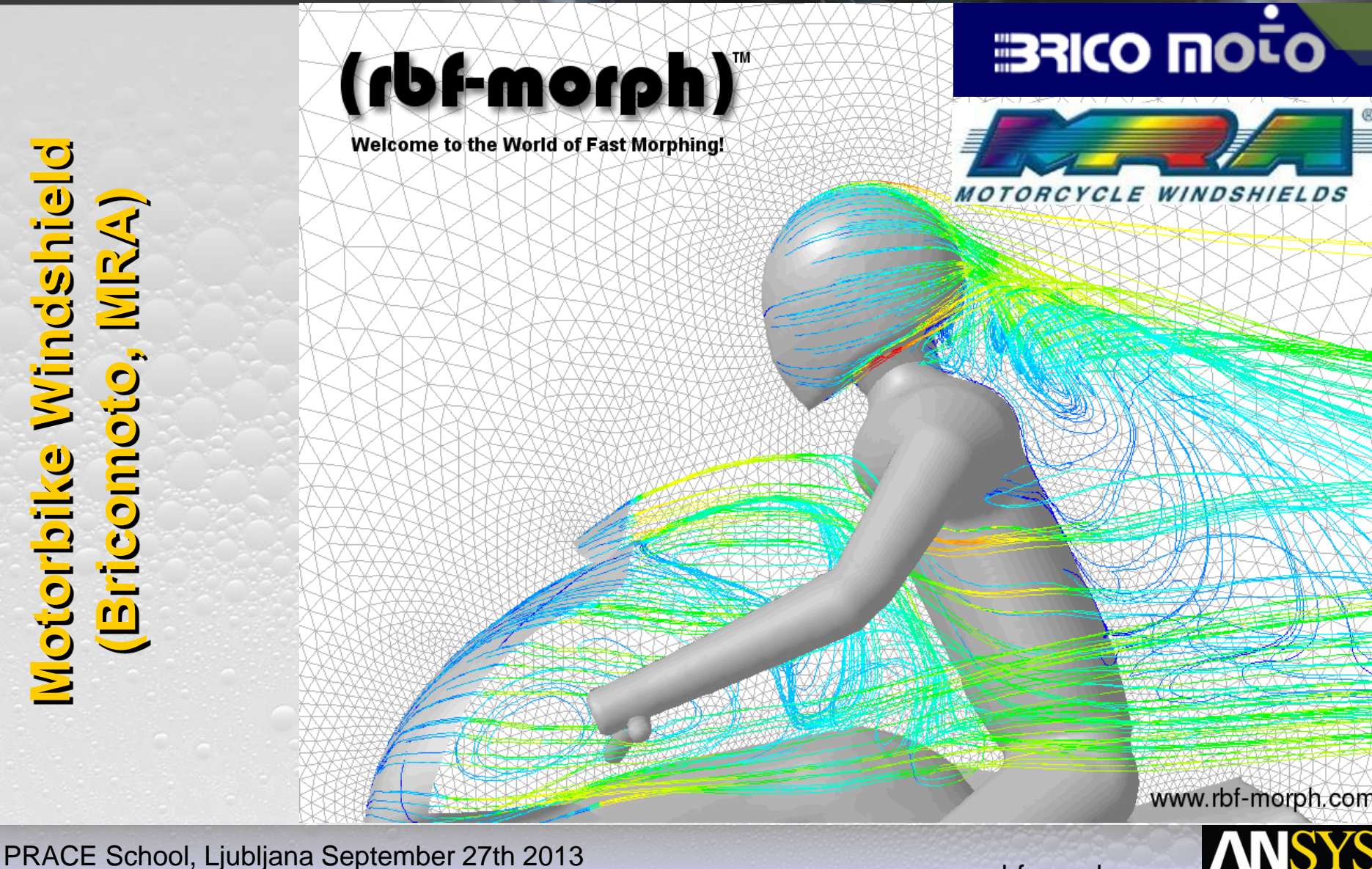

編

www.rbf-morph.com

www.rbf -morph.com

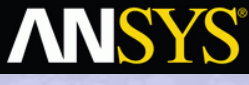

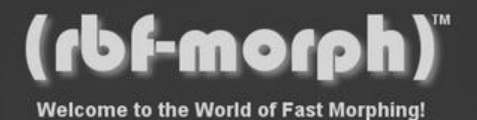

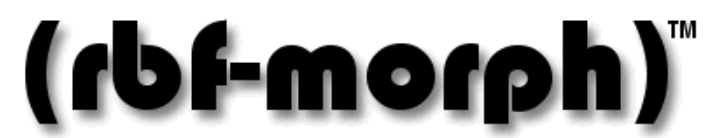

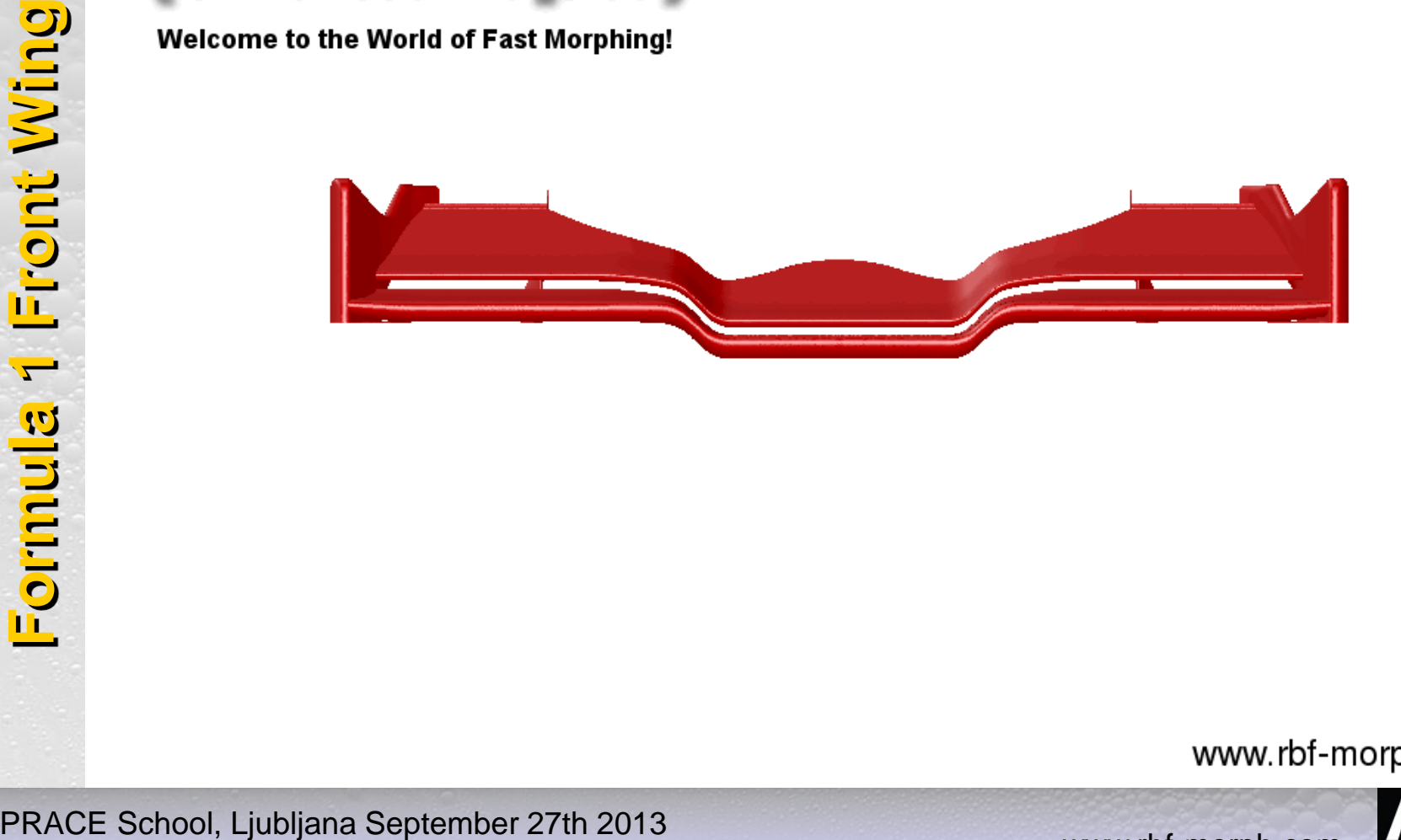

www.rbf-morph.com

**ANSYS** 

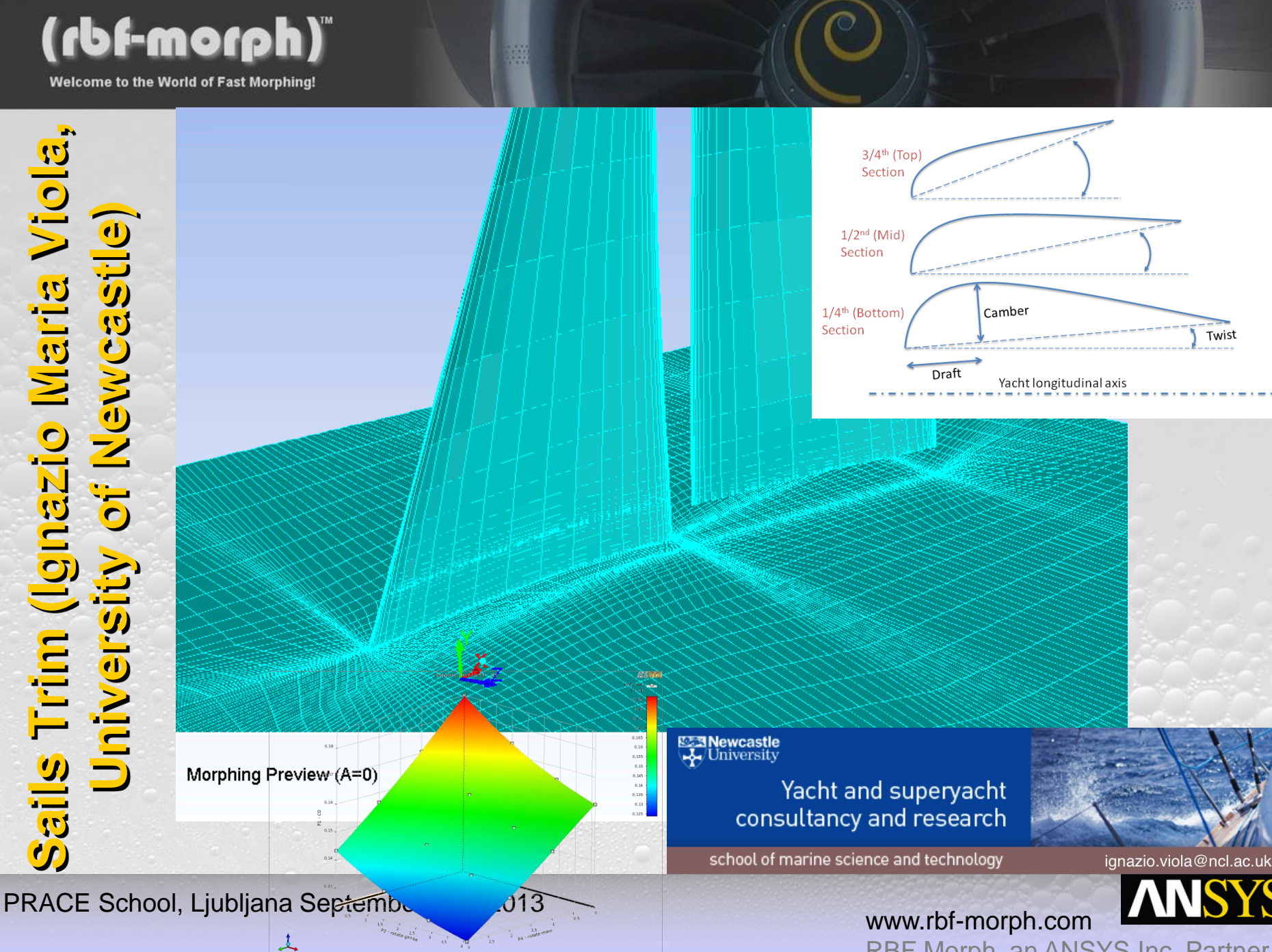

(rbf-morph)

Welcome to the World of Fast Morphing!

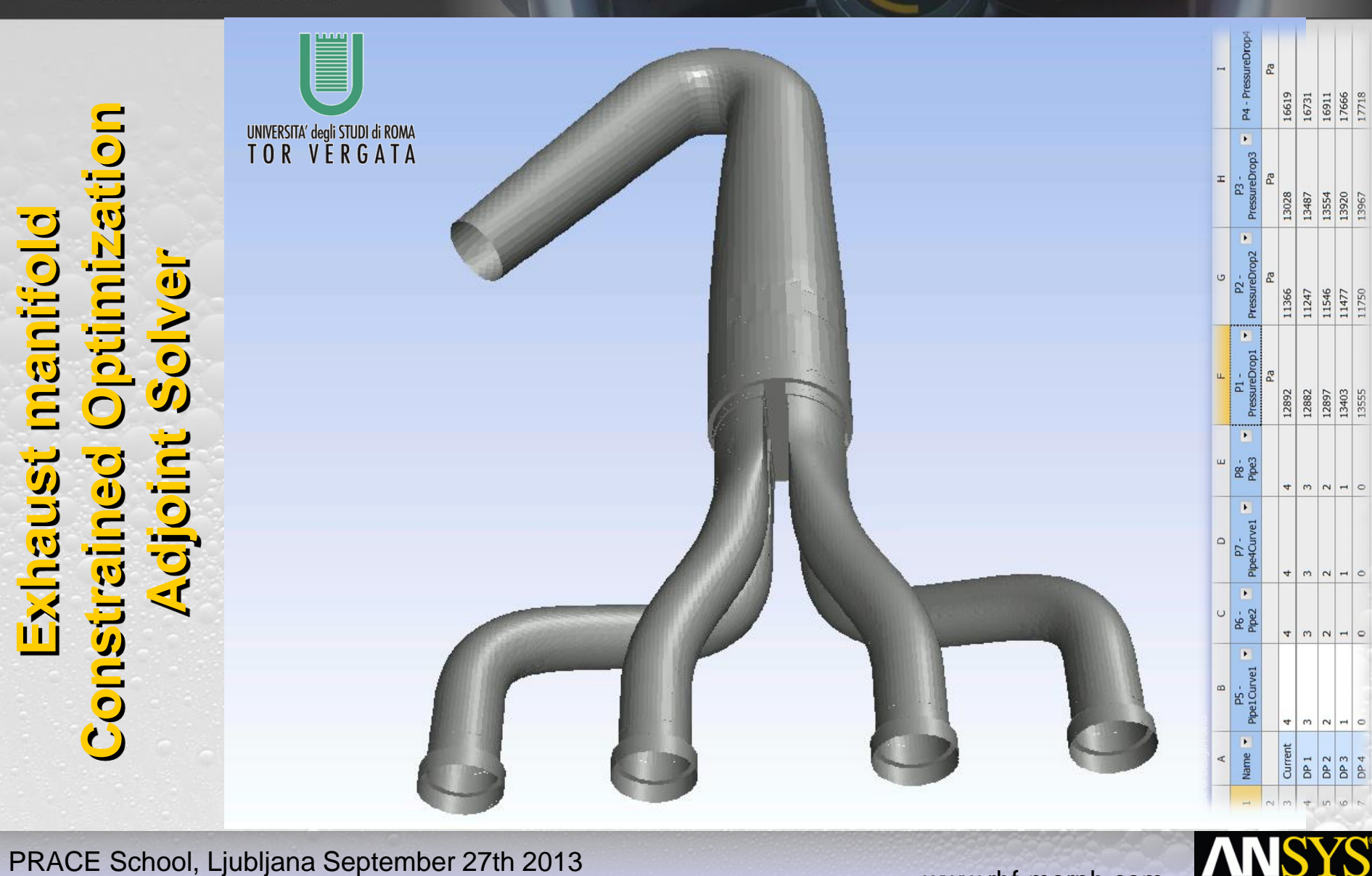

羅

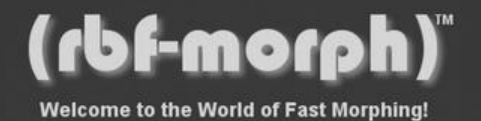

### **Optimized vs. Original - Streamlines**

羅

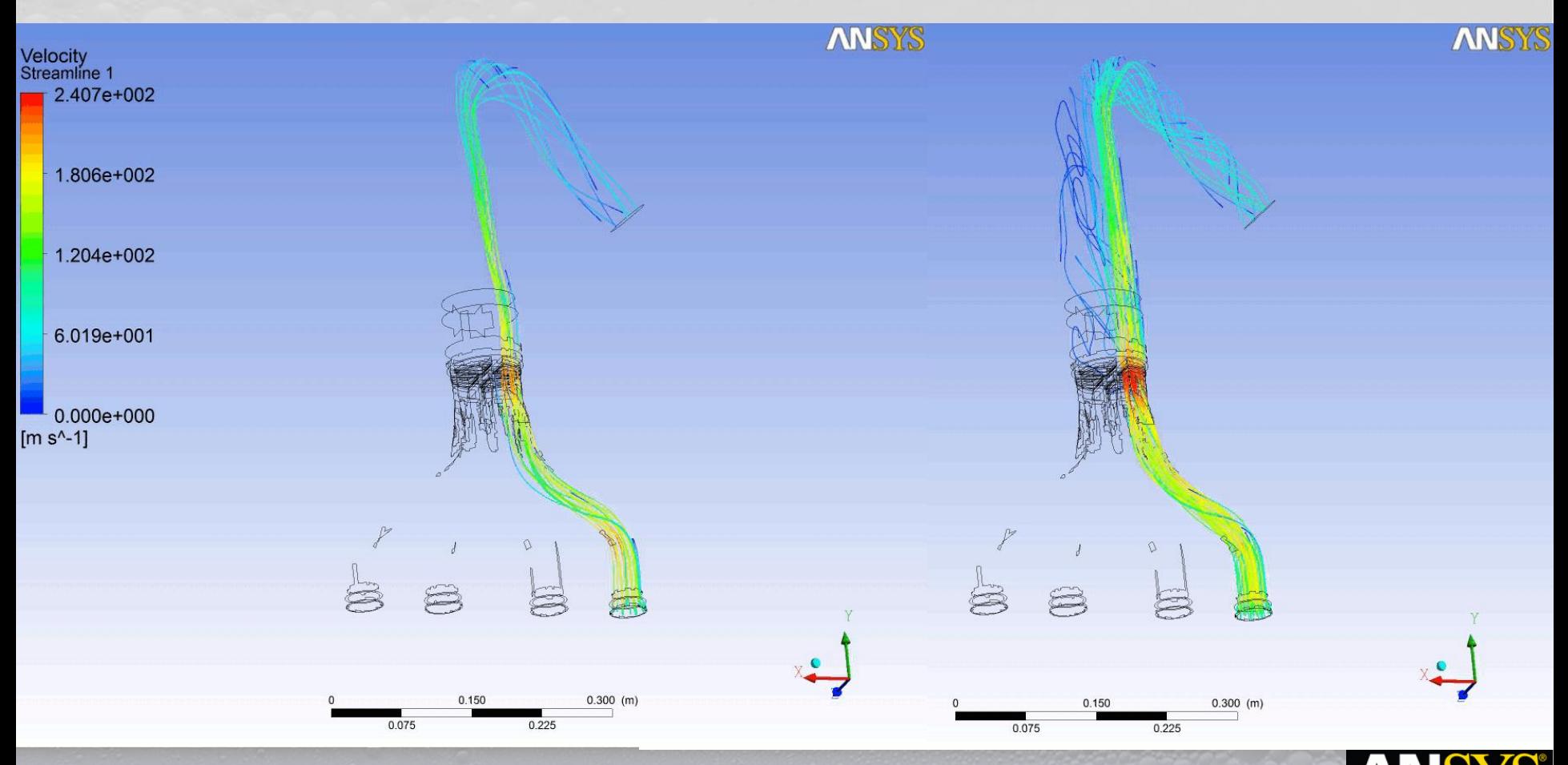

PRACE School, Ljubljana September 27th 2013

www.rbf-morph.com

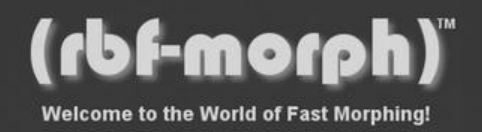

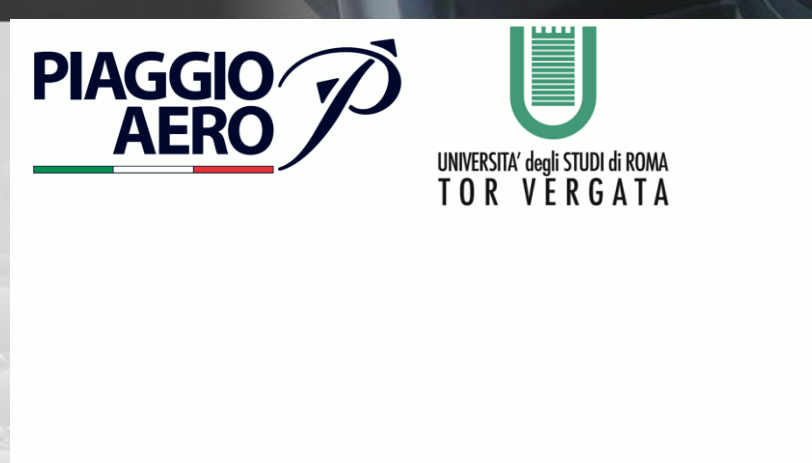

羉

**ANSYS** www.rbf -morph.com RBF Morph, an ANSYS Inc. Partner

 $-15$   $\frac{9d}{8}$  30 - 9d

14.0

(rbf-morph)

Welcome to the World of Fast Morphing!

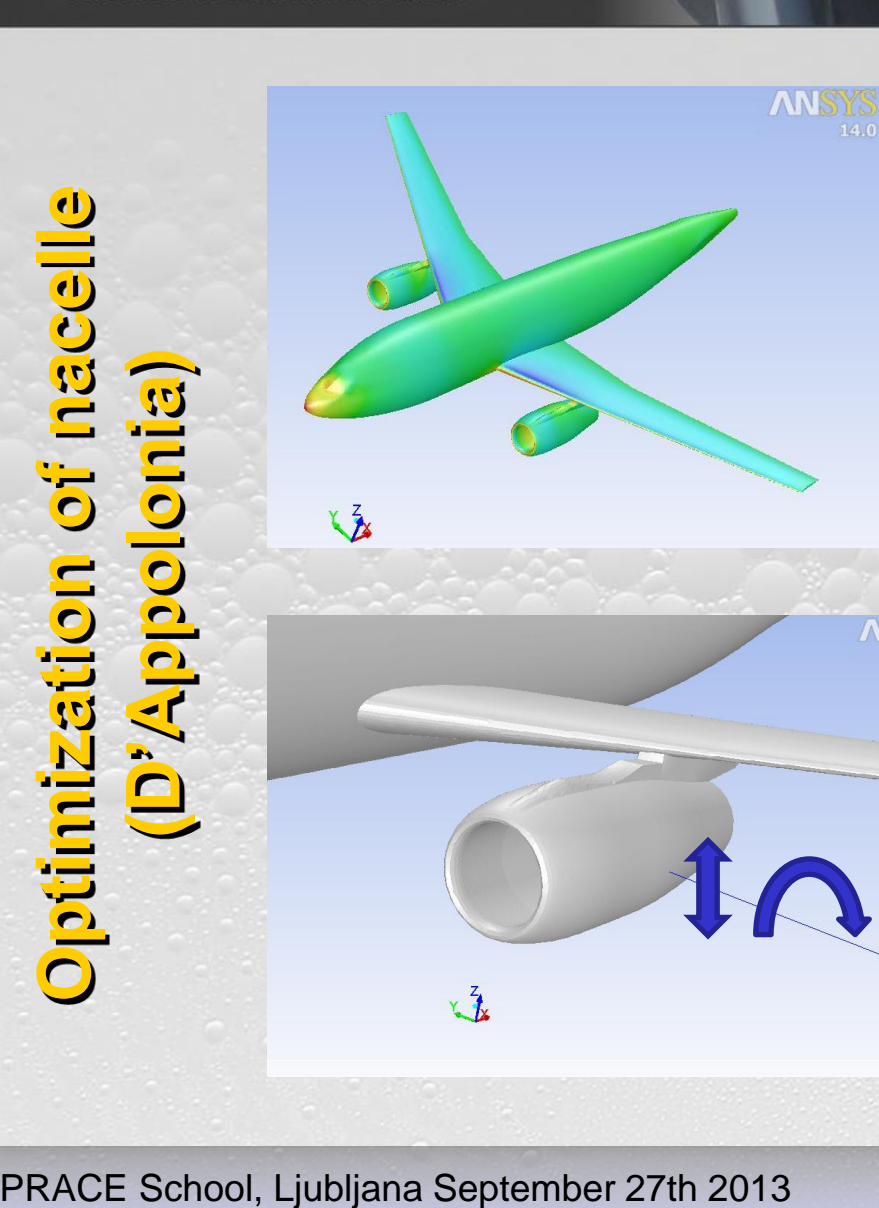

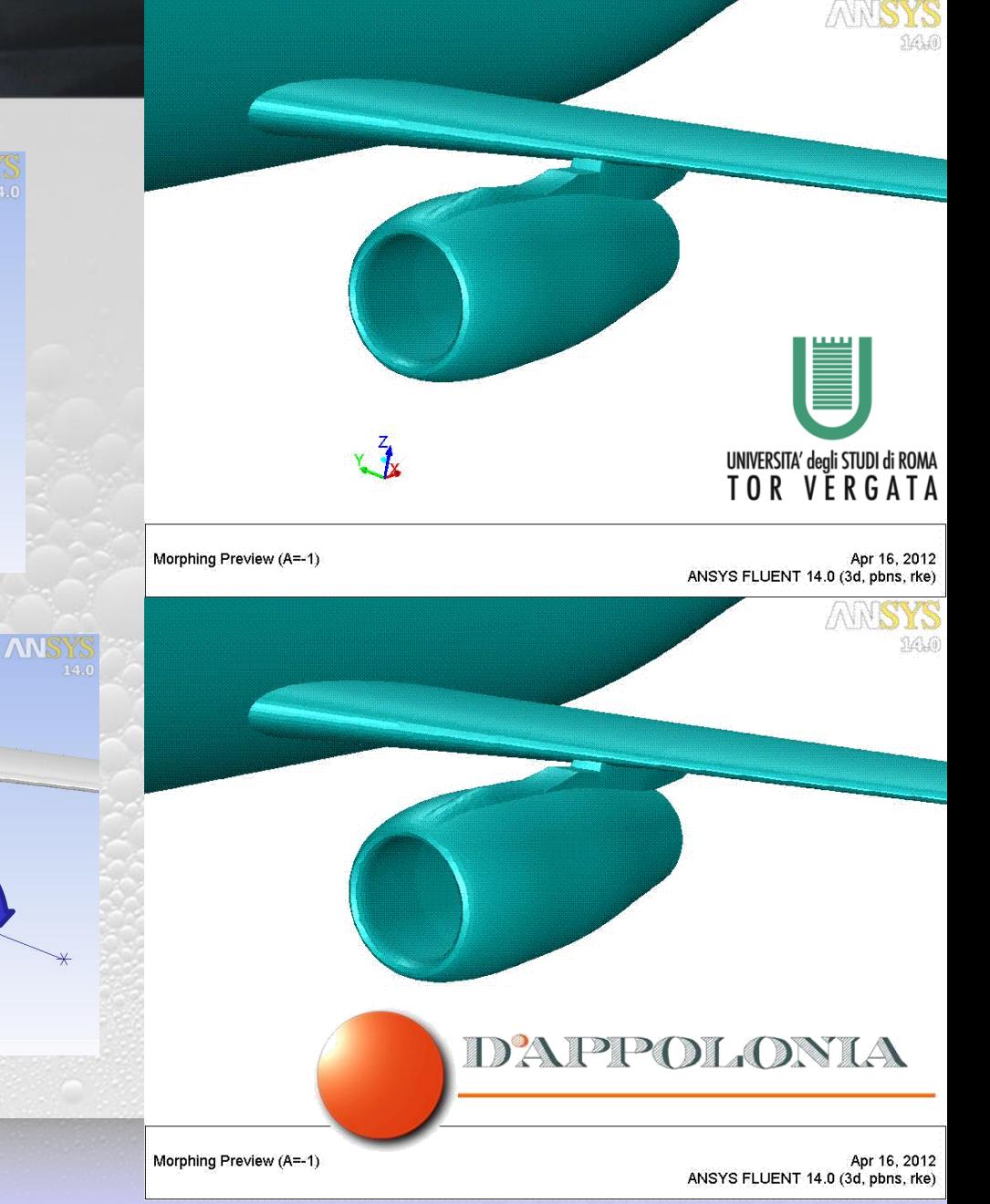

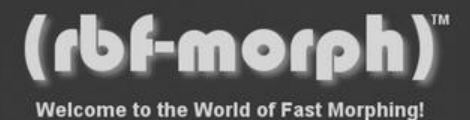

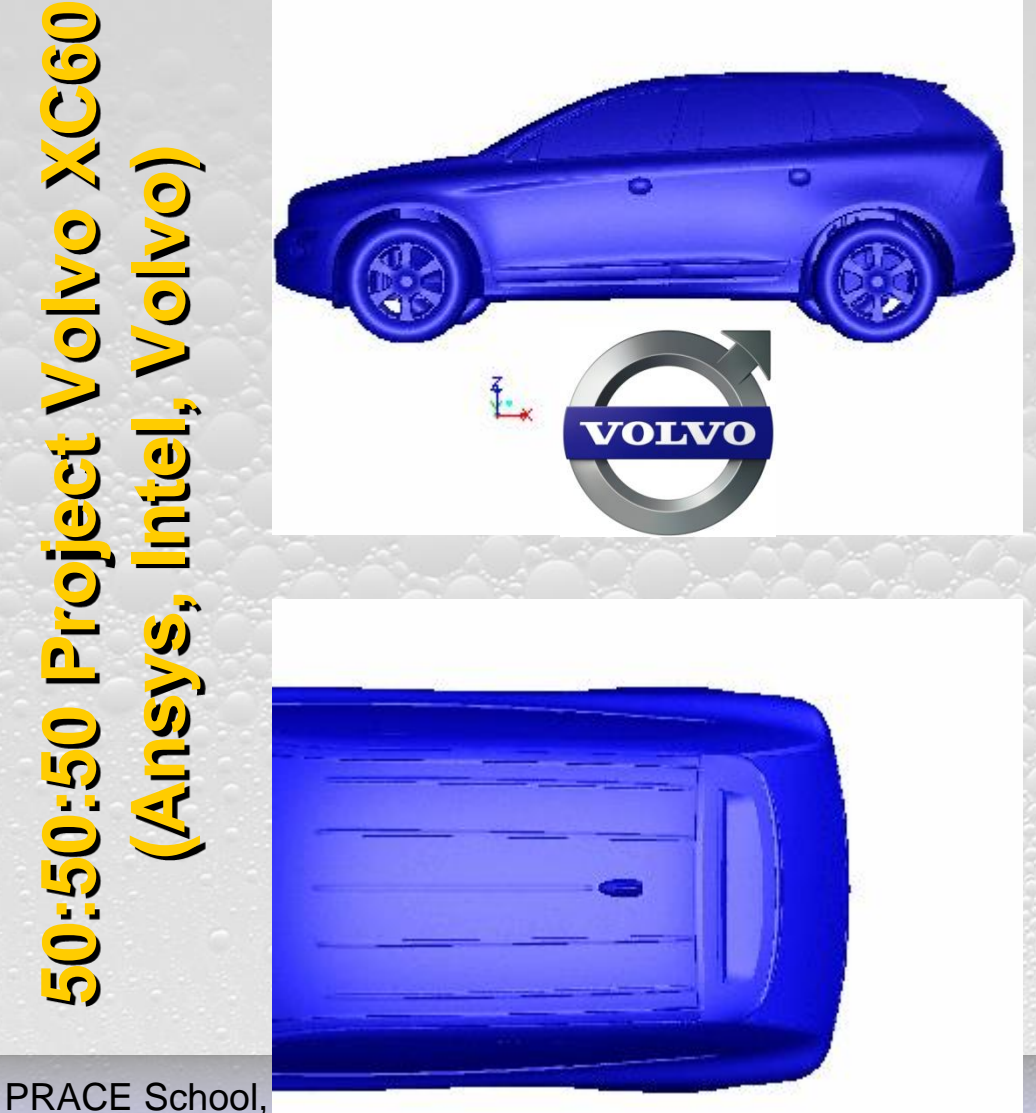

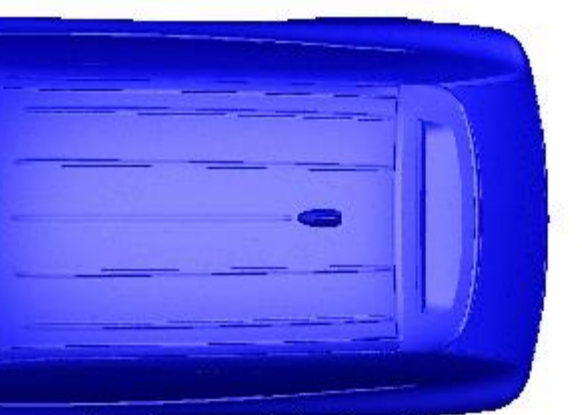

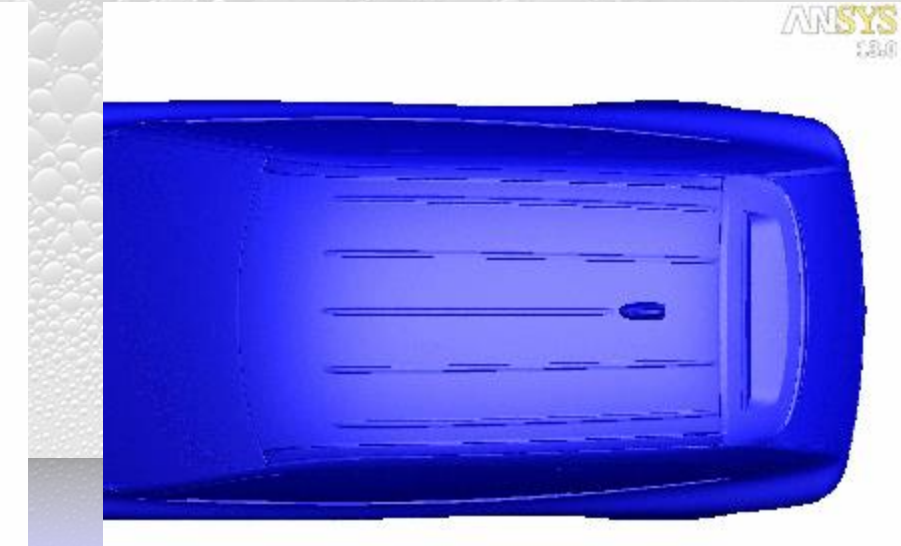

**ANSYS** 

(intel)

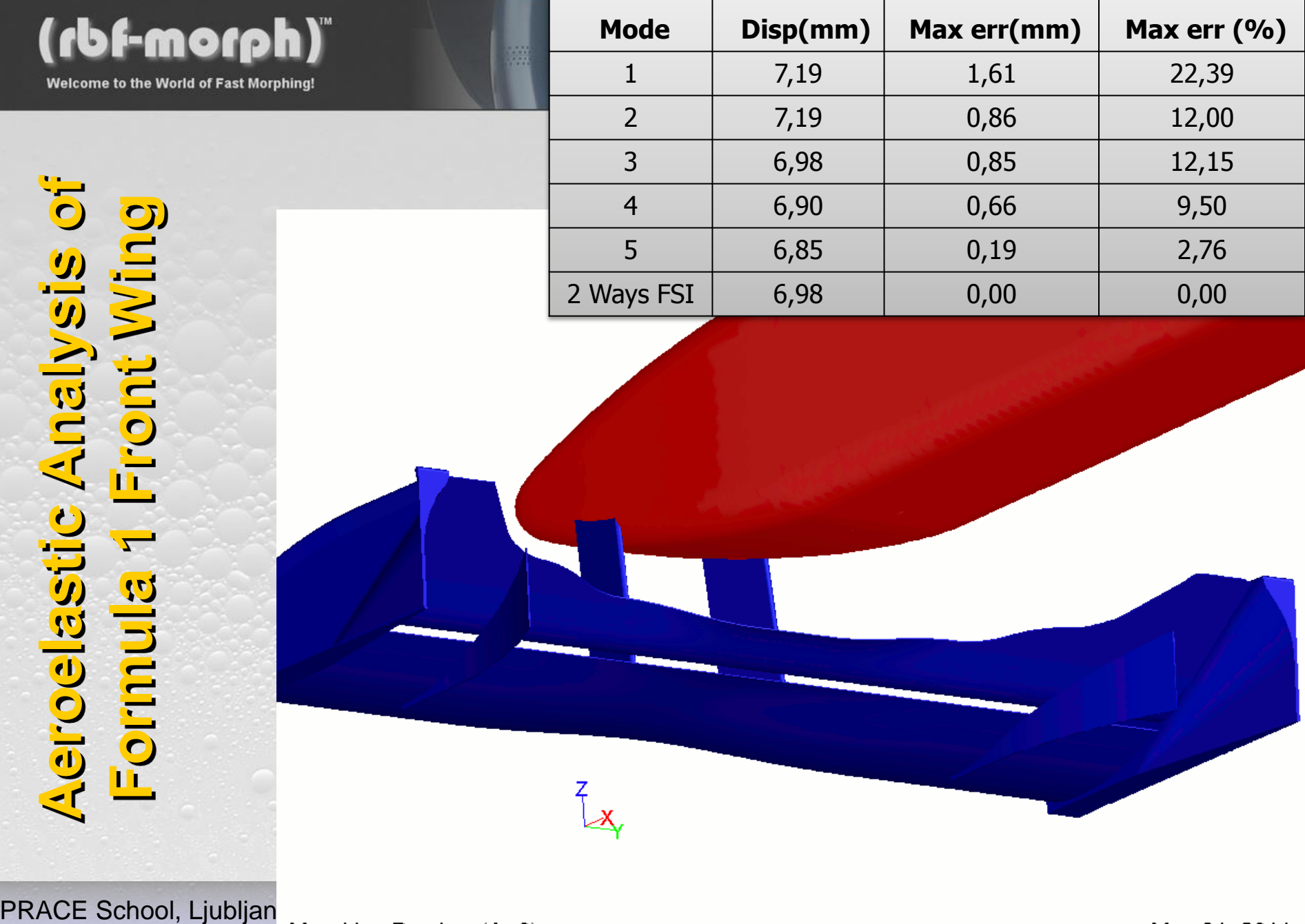

ANSYS FLUENT 12.1 (3d, pbns, rk

(rbf-morph) **Welcome to the World of Fast Morphing!** 

 $1.44e+02$ **PRACE School, Ljubljana September 27th 2013**<br>
PRACE School, Ljubljana September 27th 2013<br>
PRACE School, Ljubljana September 27th 2013<br>
PRACE School, Ljubljana September 27th 2013

羅

www.rbf -morph.com RBF Morph, an ANSYS Inc. Partner

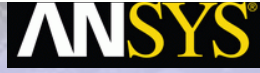

13.0

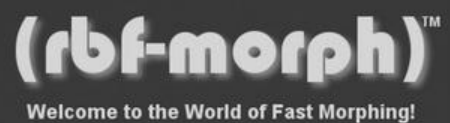

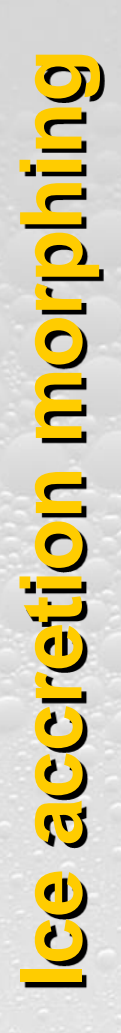

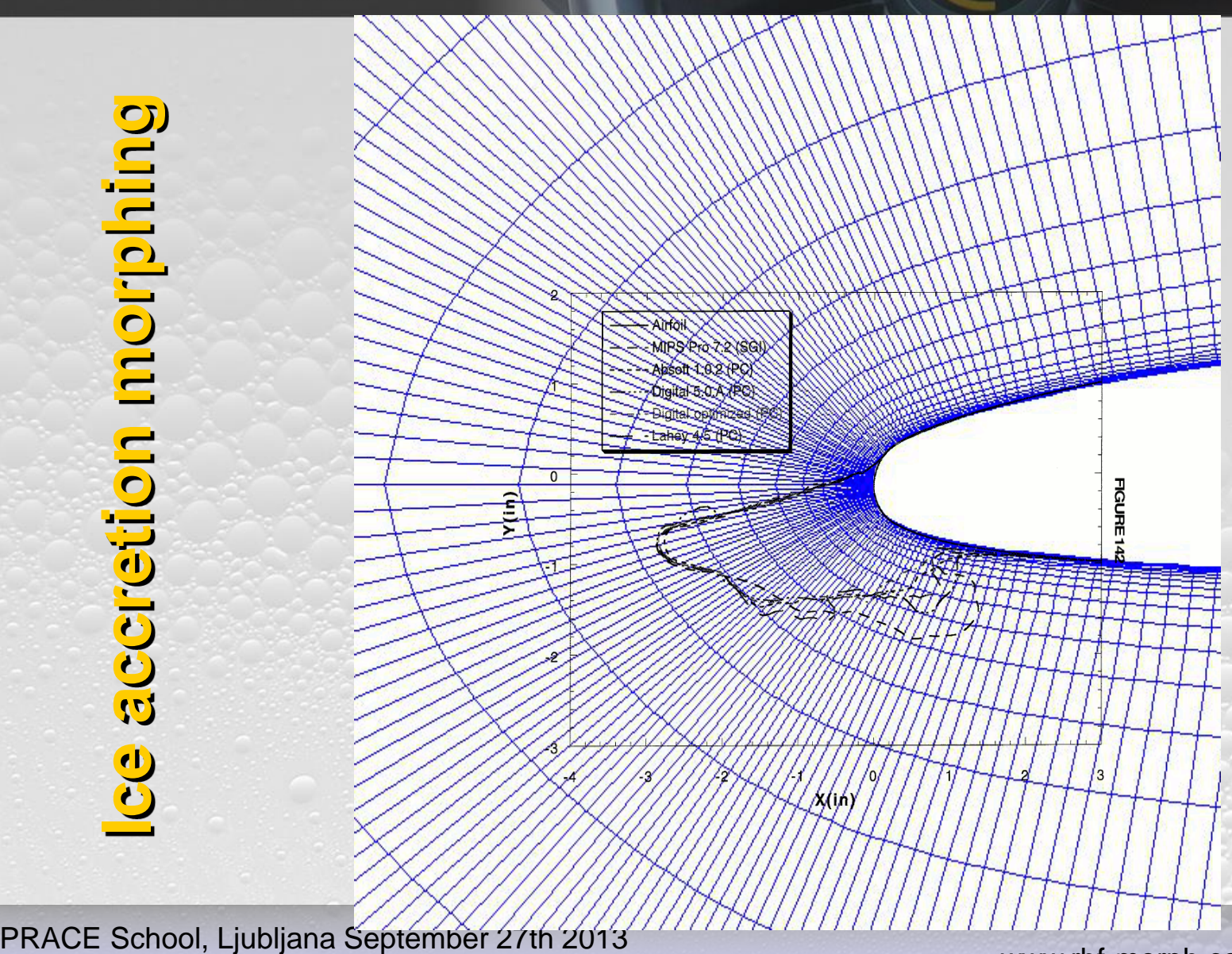

羅

**ANSYS®** www.rbf -morph.com

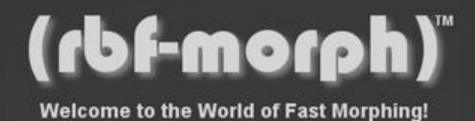

### **3D accretion morphing**

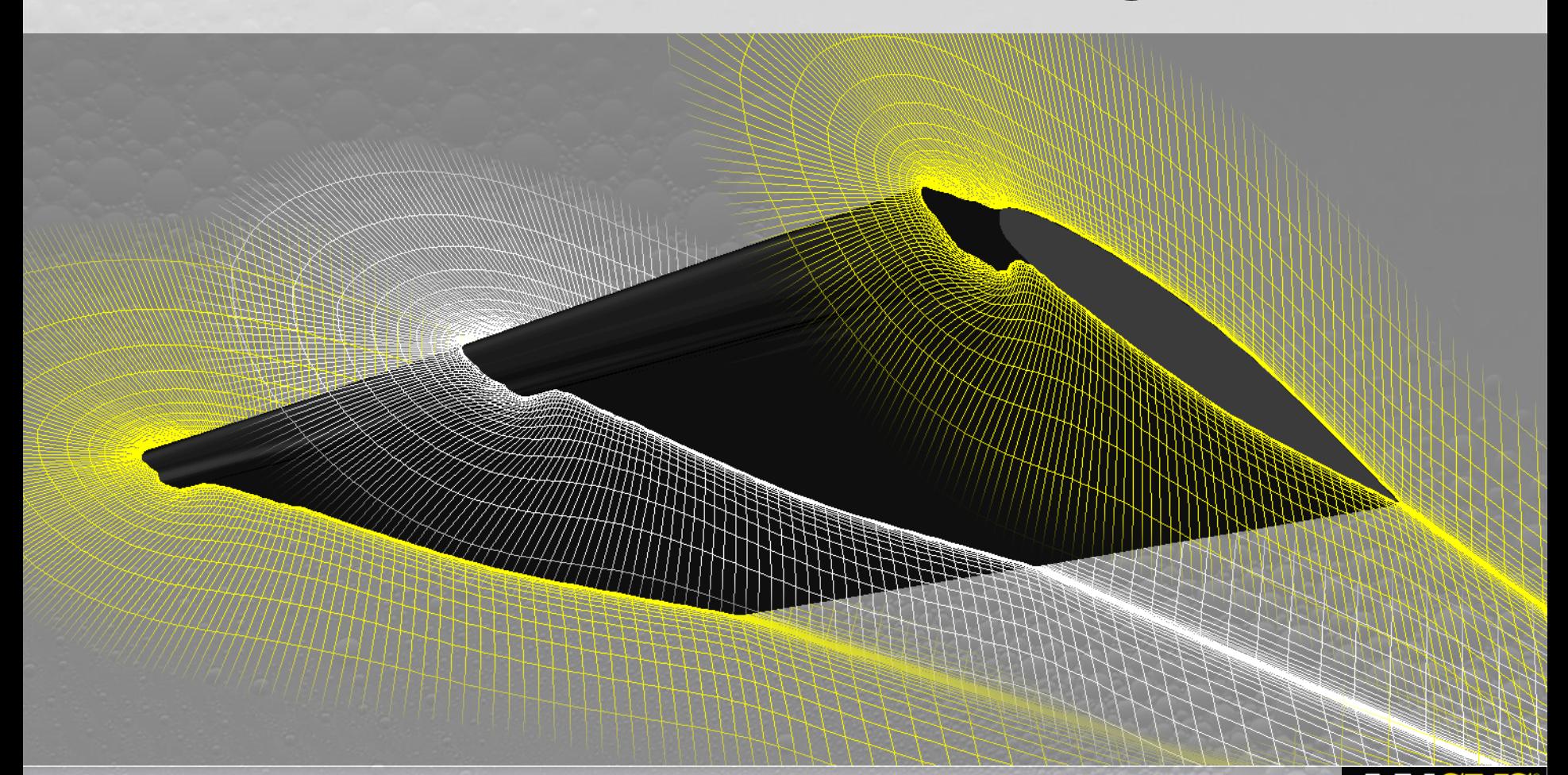

PRACE School, Ljubljana September 27th 2013

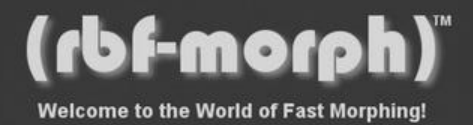

# **lab** LET'S PLAY TOGETHER!

灦

### **What is MorphLab?**

Morph lab is the convergence point of academic research, industrial innovation, software and hardware development, where people, companies and developers can work together to push knowledge to a higher level.

### **Why MorphLab?**

- **partners** can find fast solutions to specifical morph related industrial cases,
- **hardware** and **software** products can be tested and improved in demanding applications,
- **product developers** can advance their knowledge in the field of mesh morphing sharing data and workflows.

PRACE School, Ljubljana September 27th 2013

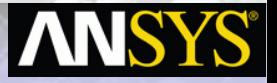

www.rbf-morph.com

RBF Morph, an ANSYS Inc. Partner

**Tor Vergata** 

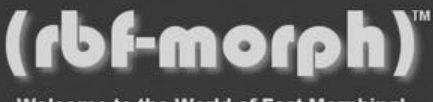

Welcome to the World of Fast Morphing!

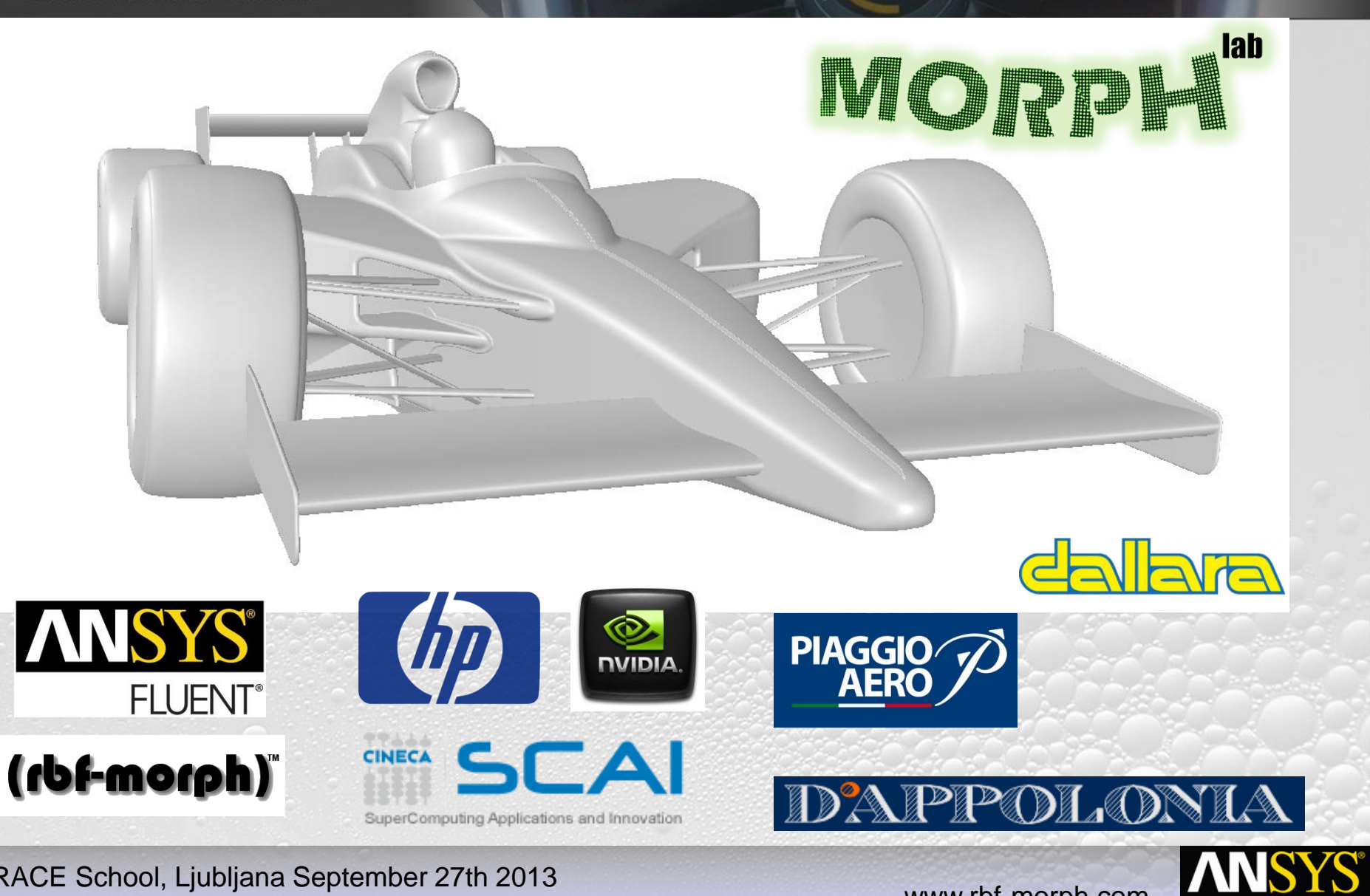

PRACE School, Ljubljana September 27th 2013

www.rbf -morph.com

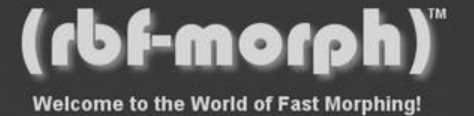

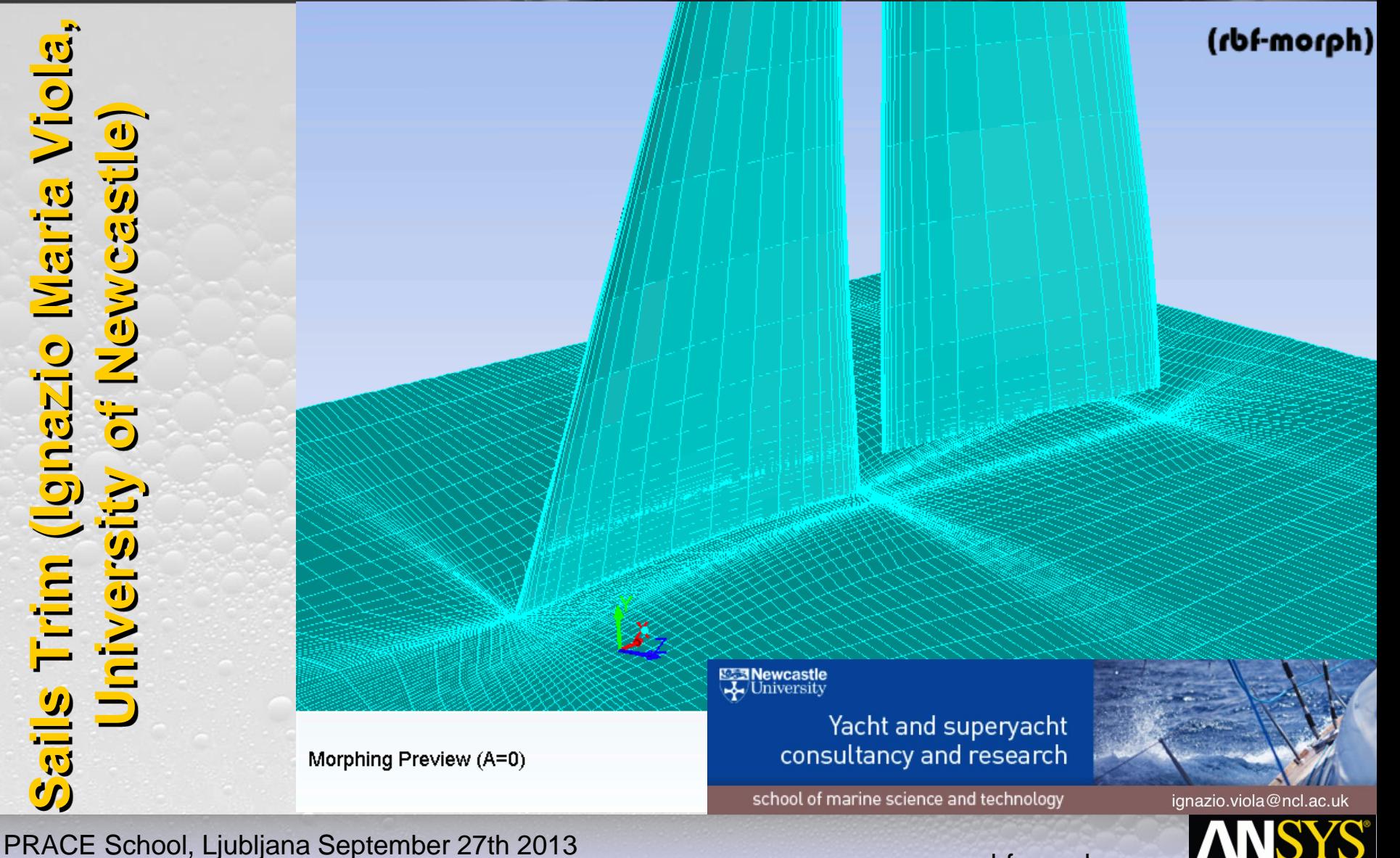

羅

school of marine science and technology

ignazio.viola@ncl.ac.uk

www.rbf -morph.com

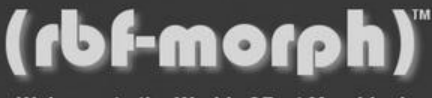

Welcome to the World of Fast Morphing!

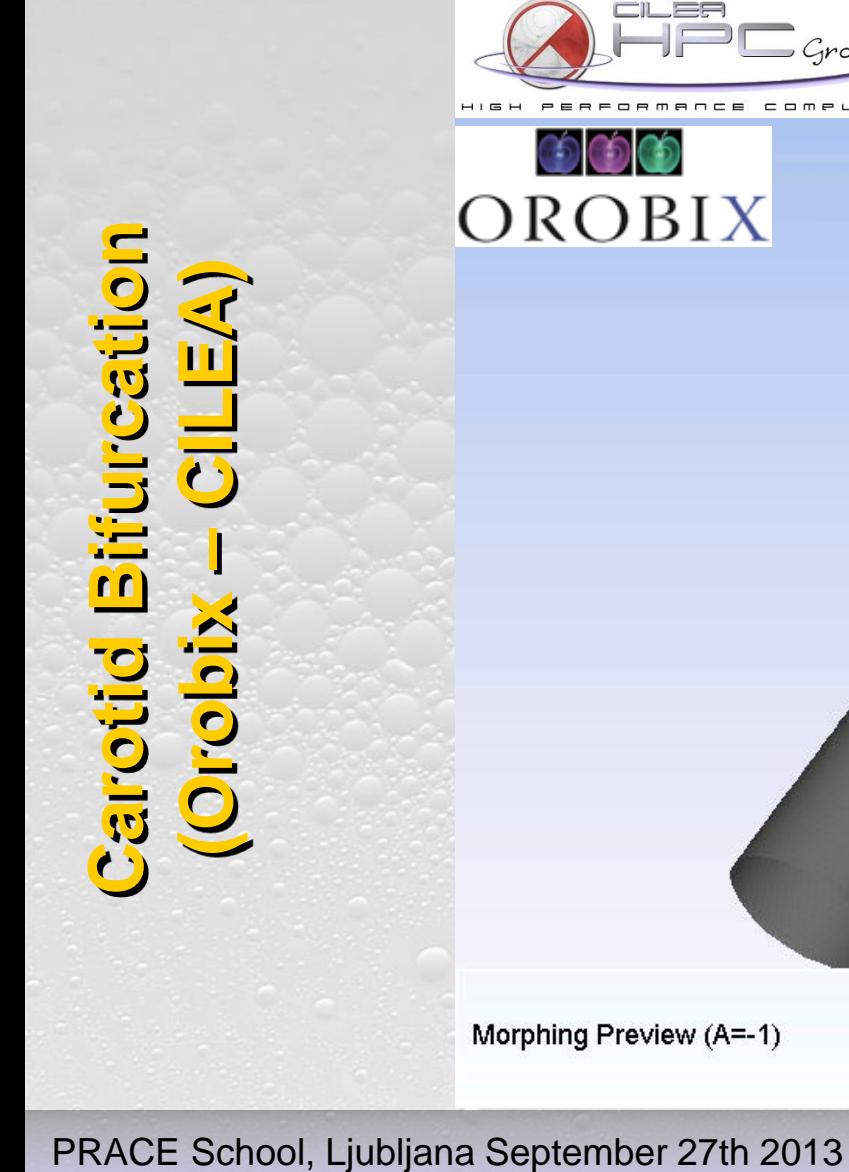

羅

 $=$  Group

www.rbf-morph.com

(rbf-morph)

**ANSYS** www.rbf -morph.com

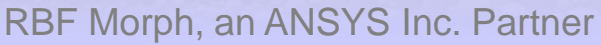

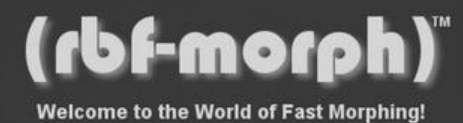

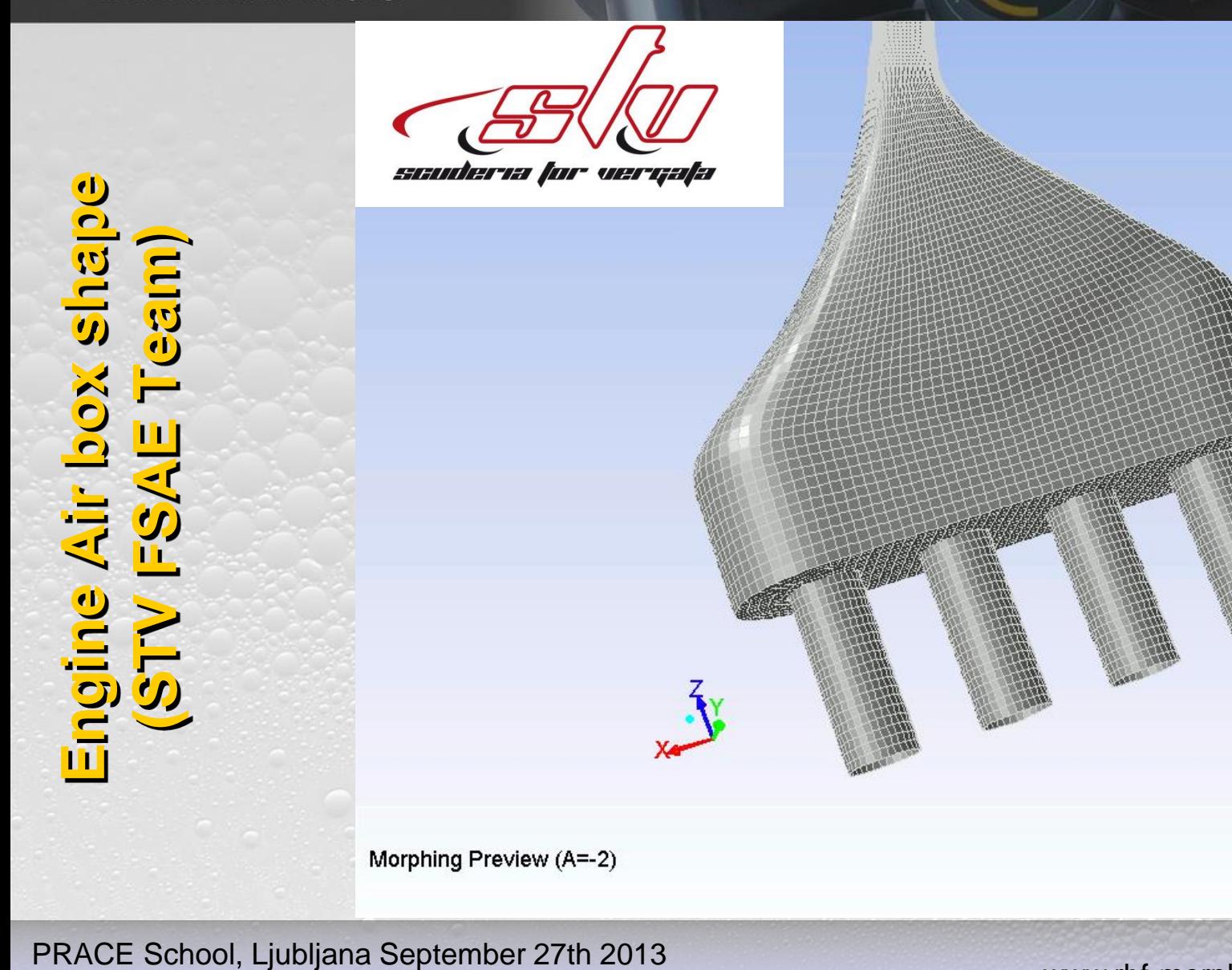

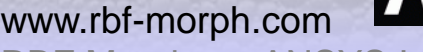

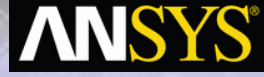

www.rbf-morph.com

(rbf-morph)

### (rbf-morph) Welcome to the World of Fast Morphing!

羅

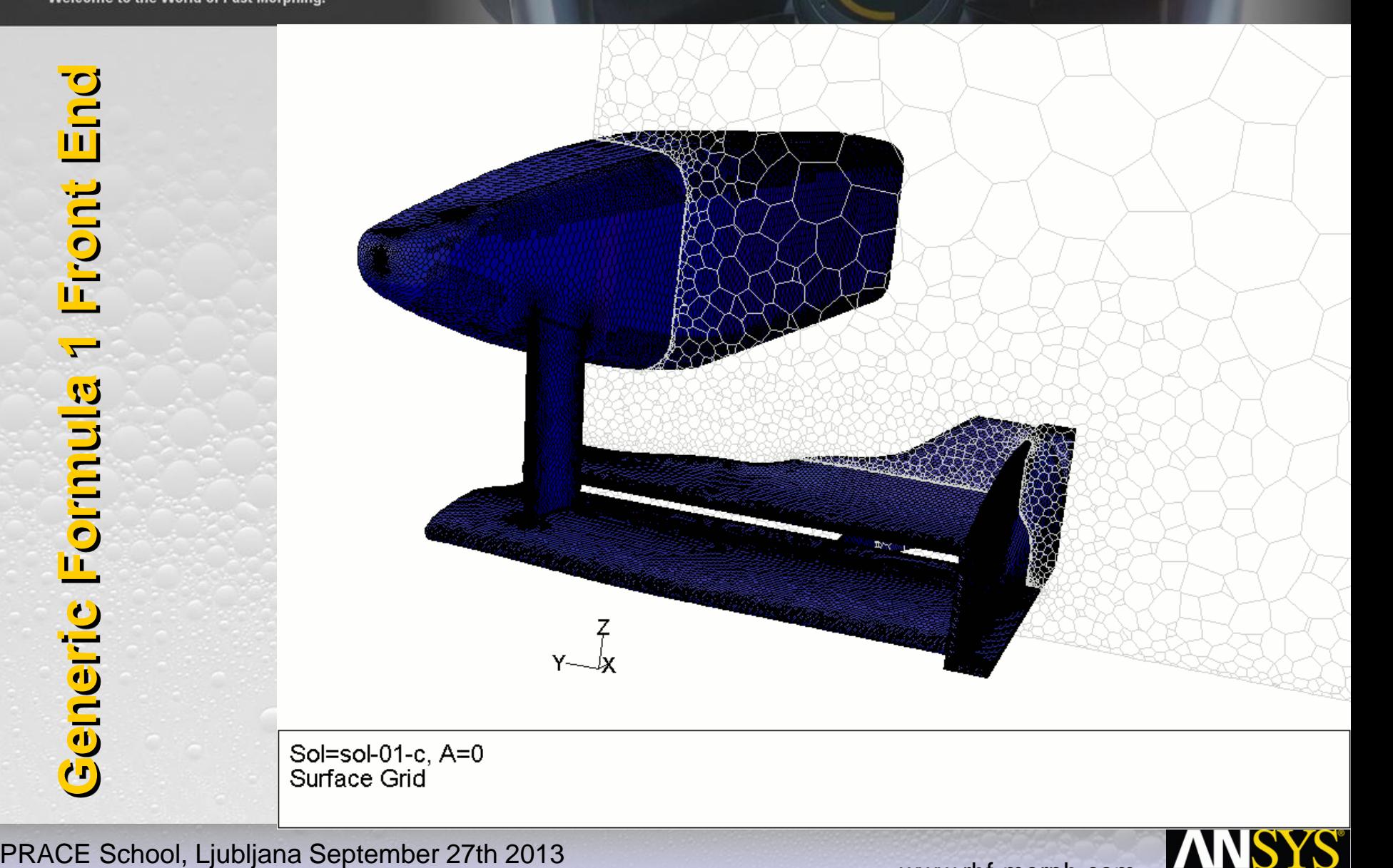

### (rbf-morph)

Welcome to the World of Fast Morphing!

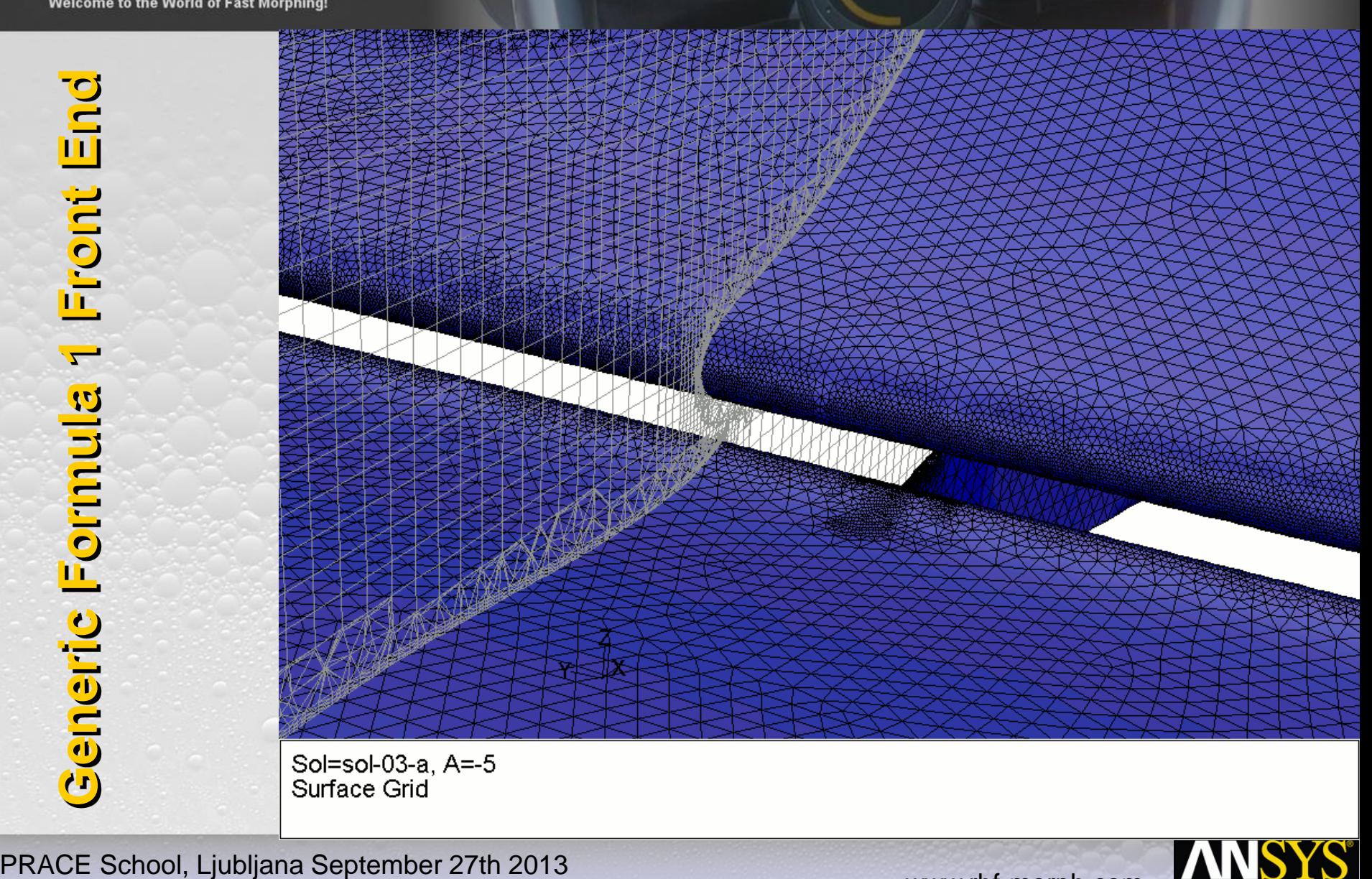

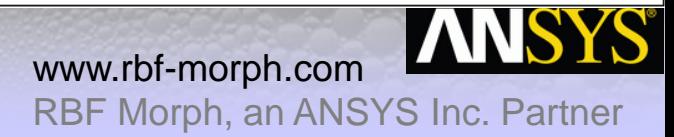

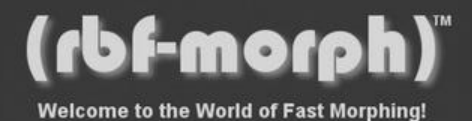

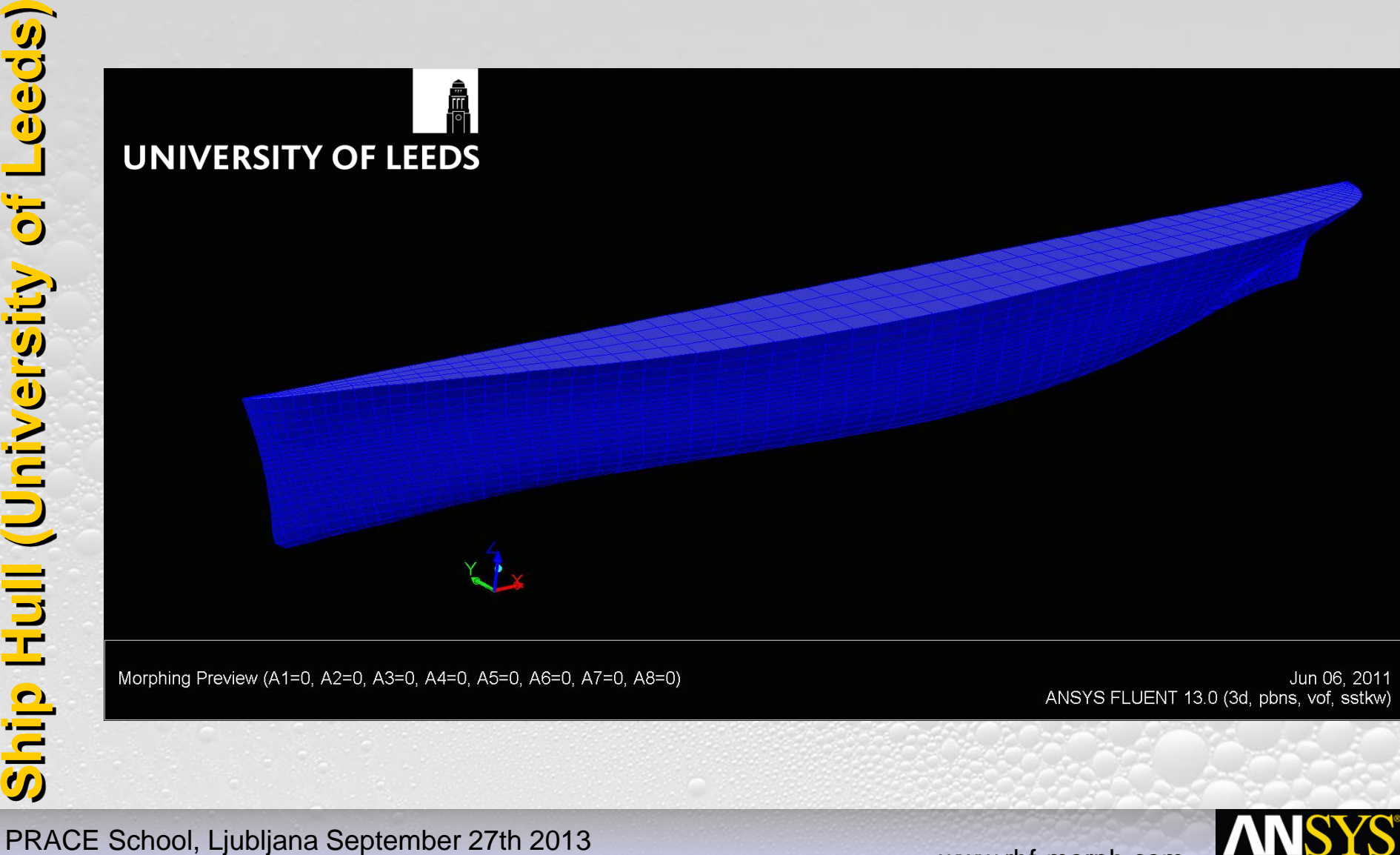

Jun 06, 2011 ANSYS FLUENT 13.0 (3d, pbns, vof, sstkw)

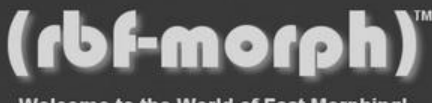

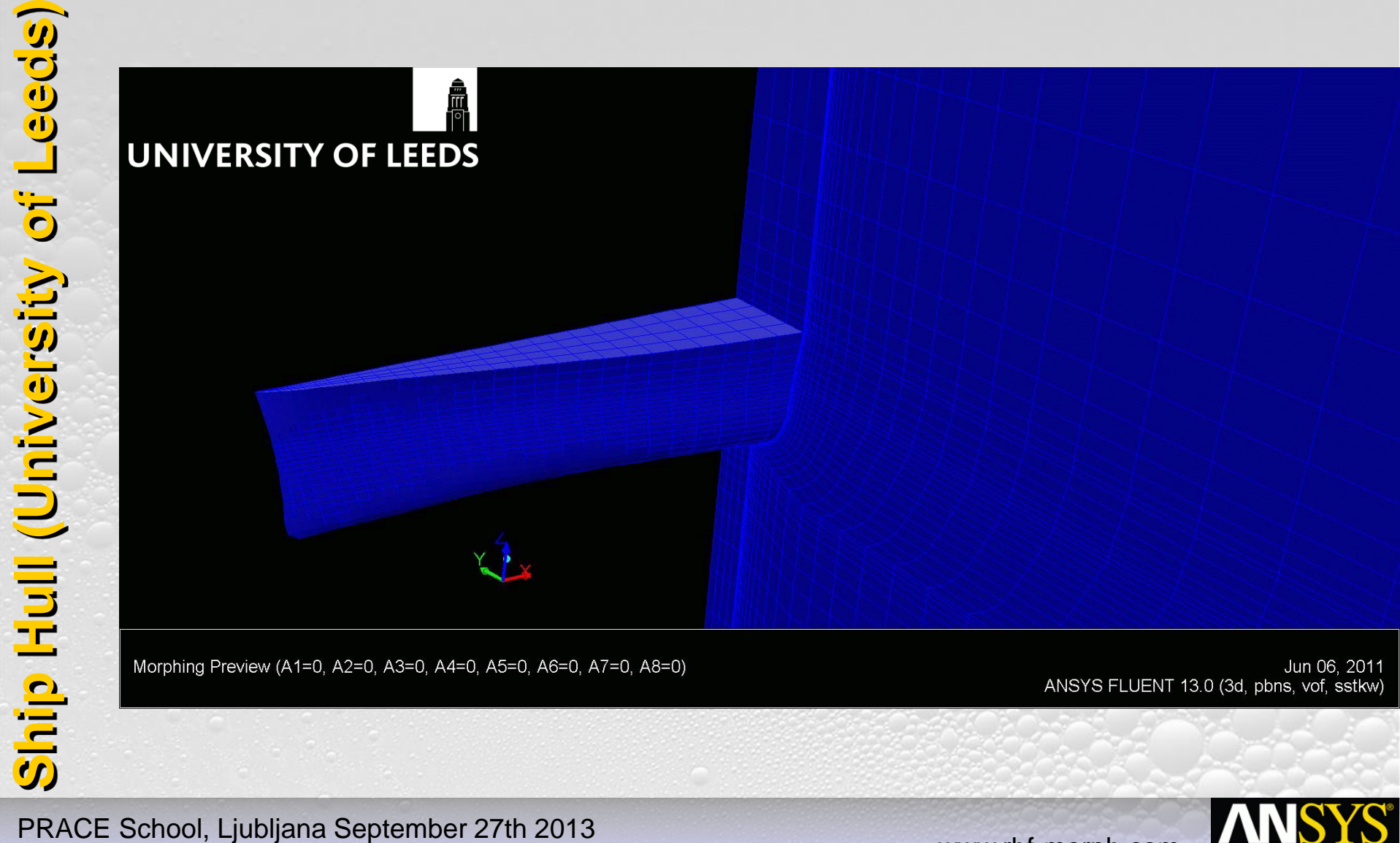

Jun 06, 2011 ANSYS FLUENT 13.0 (3d, pbns, vof, sstkw)

**ANSYS®** www.rbf -morph.com

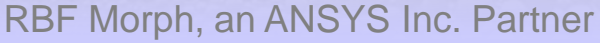

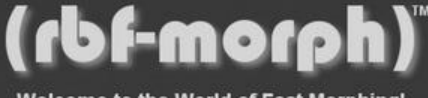

**Welcome to the World of Fast Morphing!** 

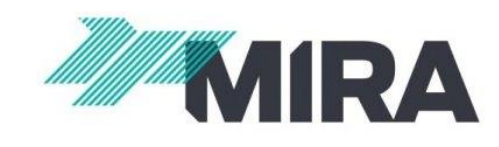

# **PRACE School, Ljubljana September 27th 2013**<br>
PRACE School, Ljubljana September 27th 2013

**ANSYS** www.rbf -morph.com

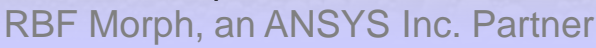

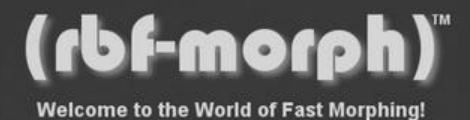

### **Modeling Guidelines**

PRACE School, Ljubljana September 27th 2013

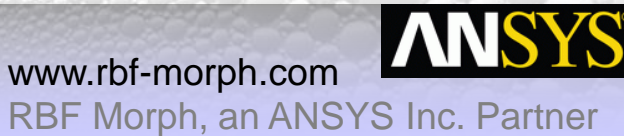

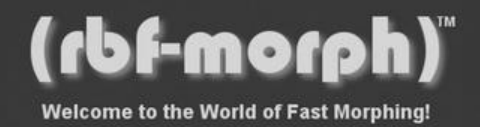

### **RBF Morph GUI overview**

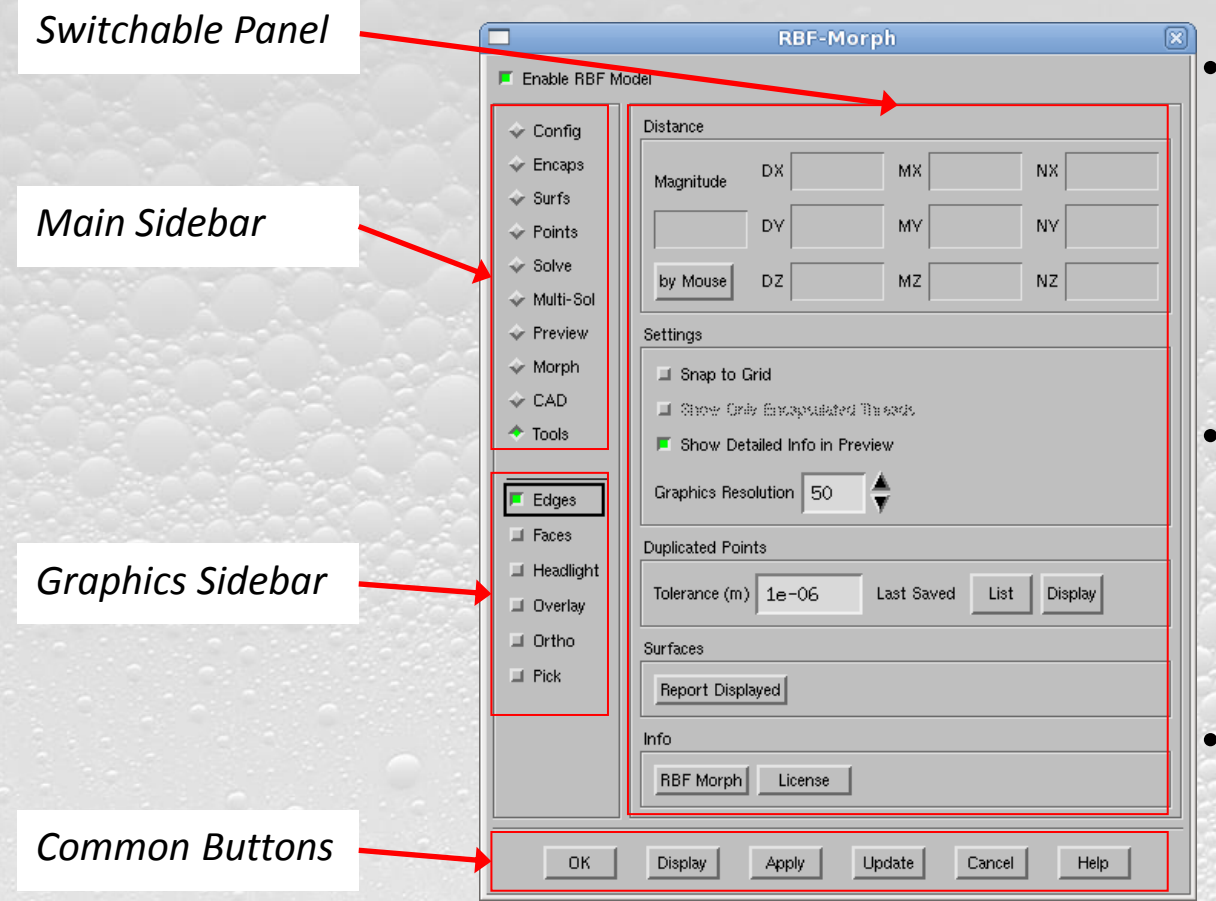

Several operative modes are accessed changing the **Switchable Panel** acting on the **Main Sidebar**

The normal setup process of the *RBF Morph* usually requires to use the panels from top to bottom.

The graphics settings of the **Graphics Sidebar** are available at any time.

www.rbf-morph.com

PRACE School, Ljubljana September 27th 2013

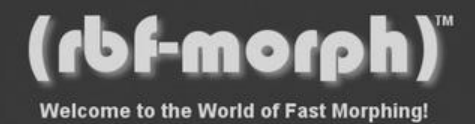

### **Setup of a single shape modifier**

- **Step 1 setup** and definition of the problem (source points and displacements).
- **Step 2 fitting** of the RBF system.
- **Step 3 morphing** of the surface and volume mesh.
- Steps are iterated until a good result is achieved, the shape modifier is then stored.
- The user can define several shape modifiers in the same fashion; they can be combined during the solution stage (serial/parallel – interactive/batch)

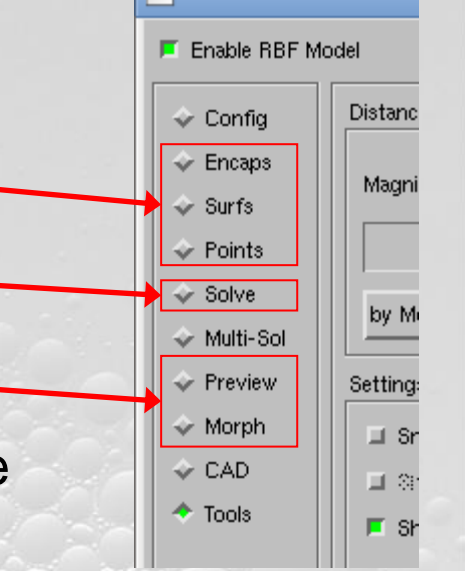

www.rbf-morph.com

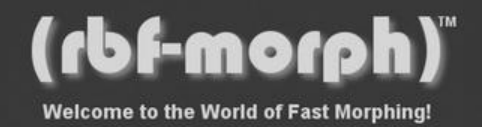

### **Encapsulations**

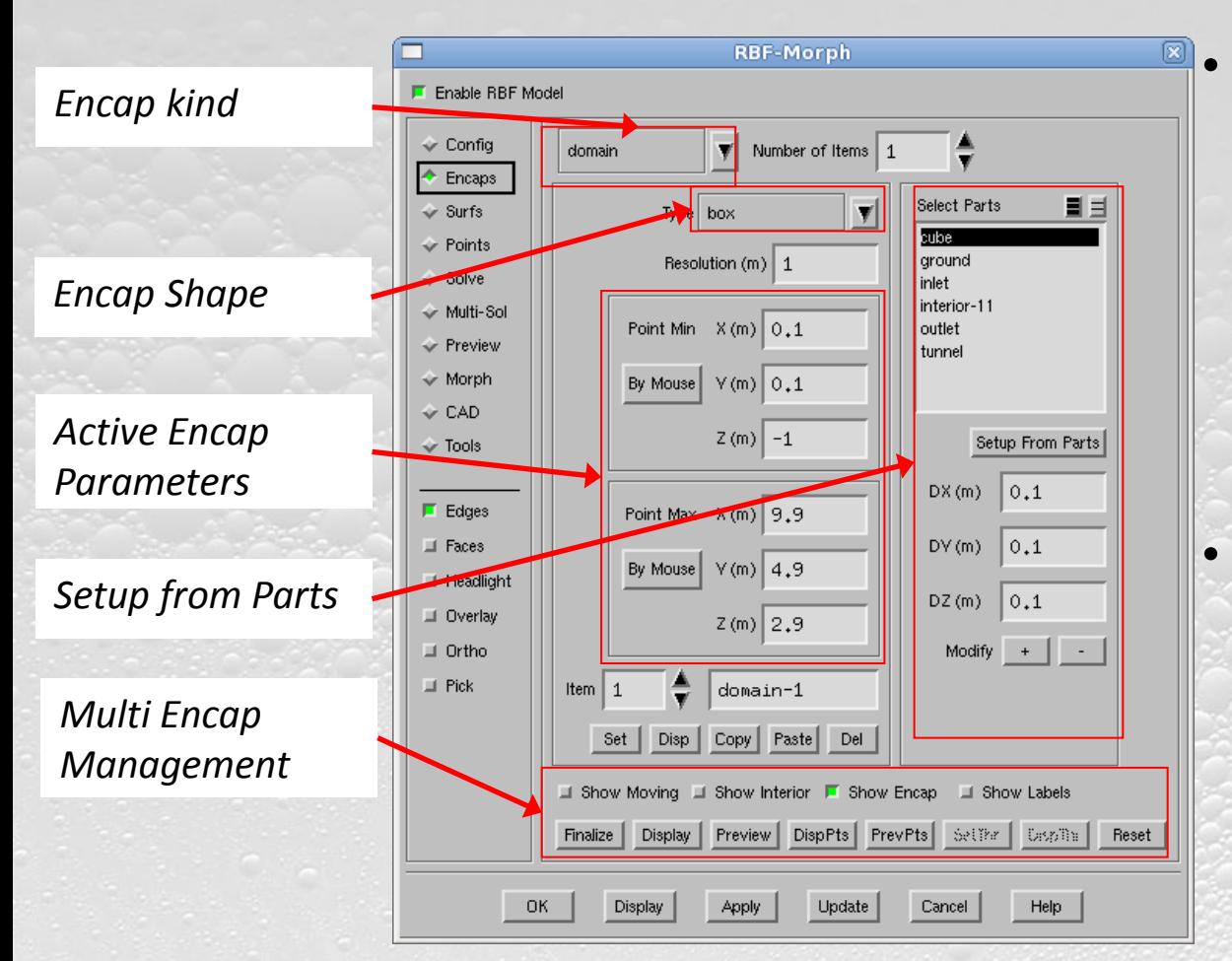

• The Encapsulation technique is used to define sub-domains of the model on which the morpher action is applied, using various basic shapes.

• Source Points are located on Encap borders with a prescribed resolution

PRACE School, Ljubljana September 27th 2013

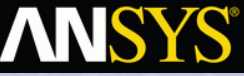

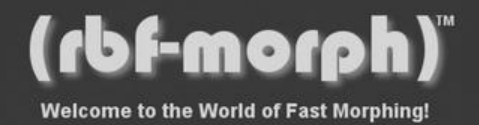

### **Surfaces**

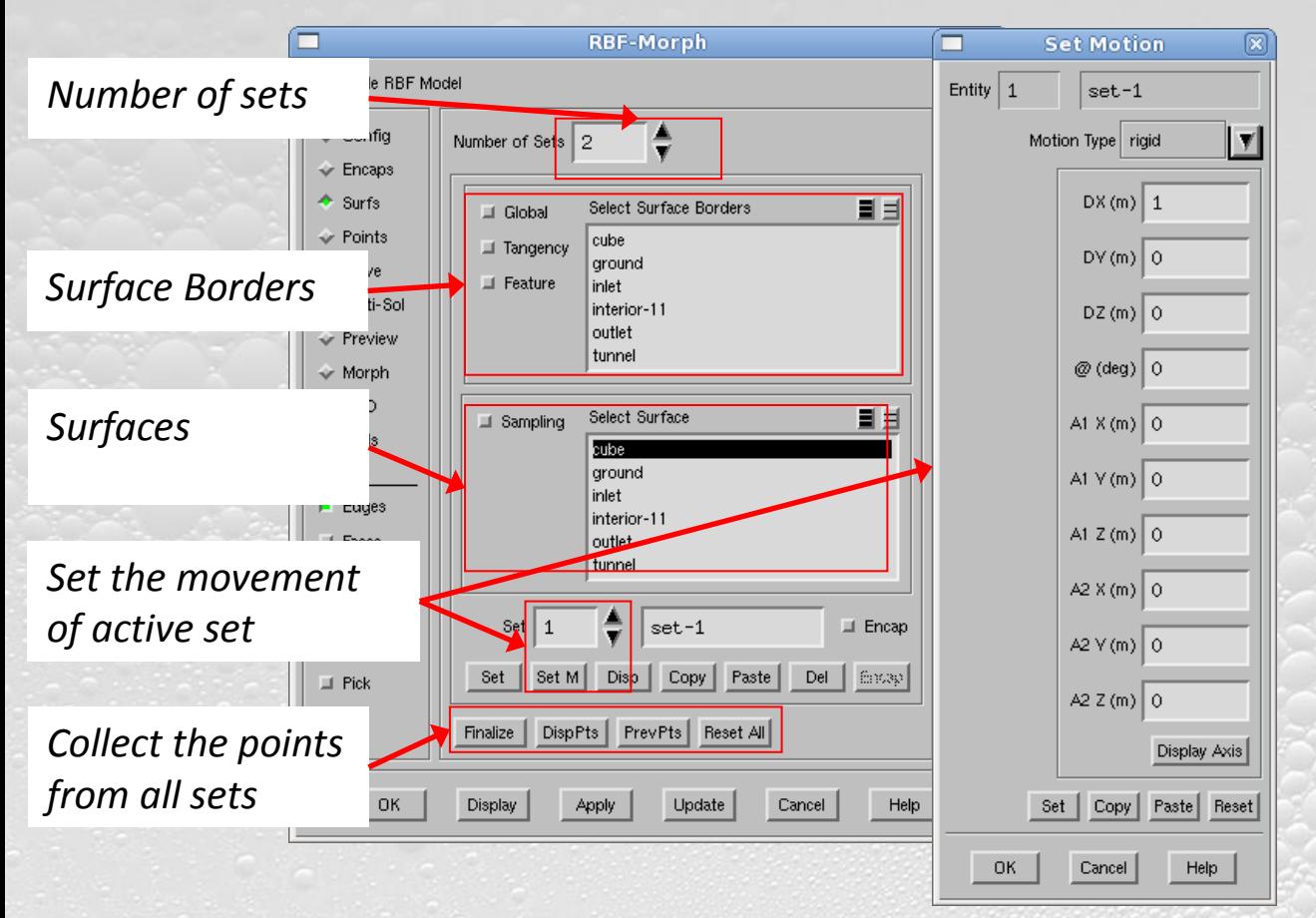

- Source points are extracted from mesh surfaces in various ways (border, feature edges or entire mesh thread).
- A generic number of surface sets can be selected, each of them containing groups of surfaces.
- A specific independent motion can be assigned for each set.

PRACE School, Ljubljana September 27th 2013

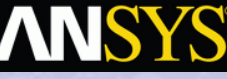

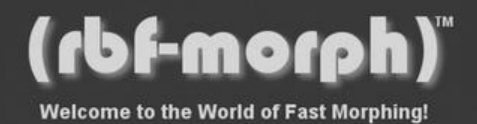

### **Points**

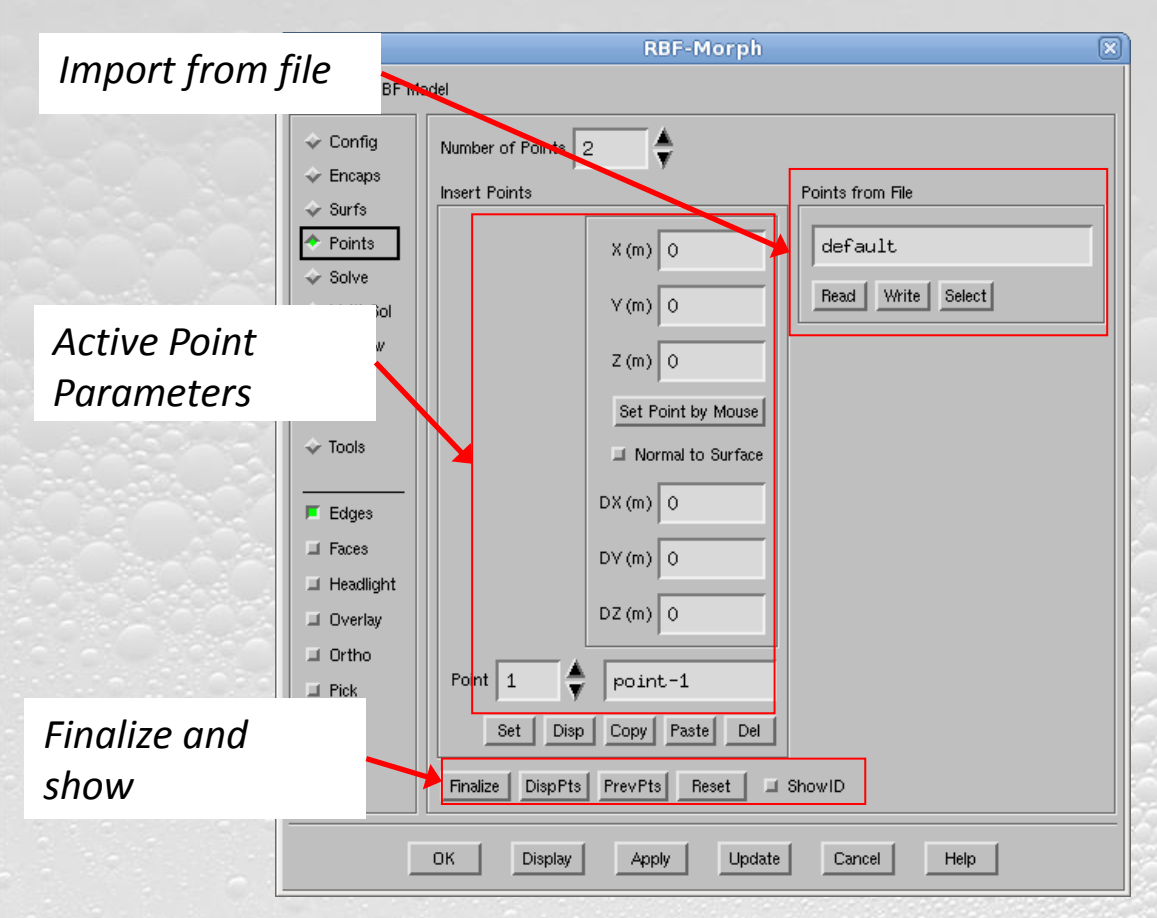

- In this panel it is possible to specify individual source points by coordinates and a specific independent motion can be assigned for each point.
- Points from file
- Points from a standard *RBF Morph* Set up

www.rbf-morph.com

PRACE School, Ljubljana September 27th 2013

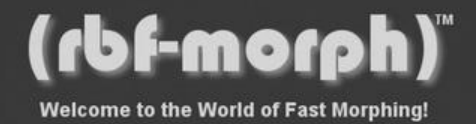

### **Solve**

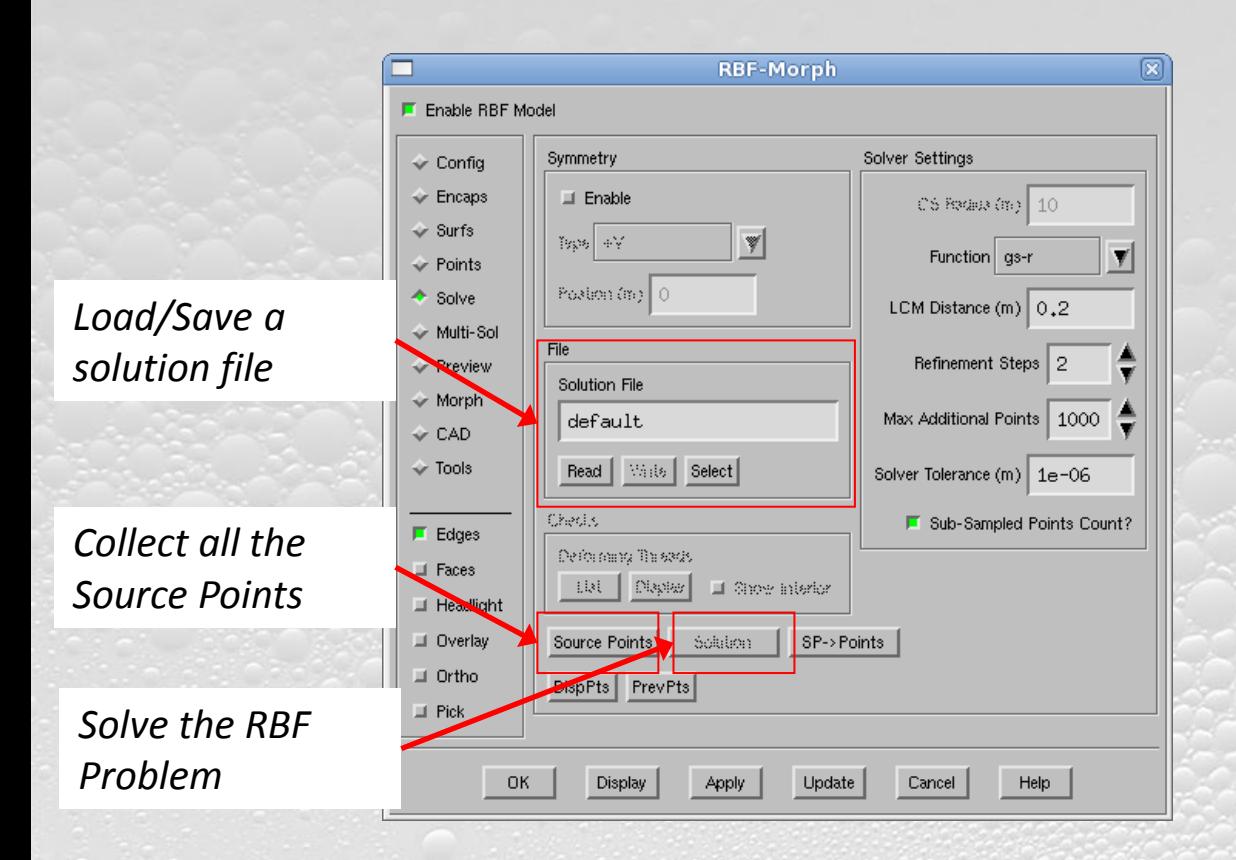

• After the selection of the source points is completed through at least one of the steps *Encaps*, *Surfs* and *Points*, the RBF solution can be generated in this panel.

PRACE School, Ljubljana September 27th 2013

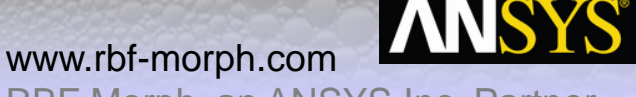

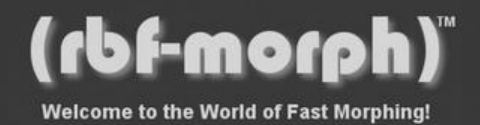

### **Preview**

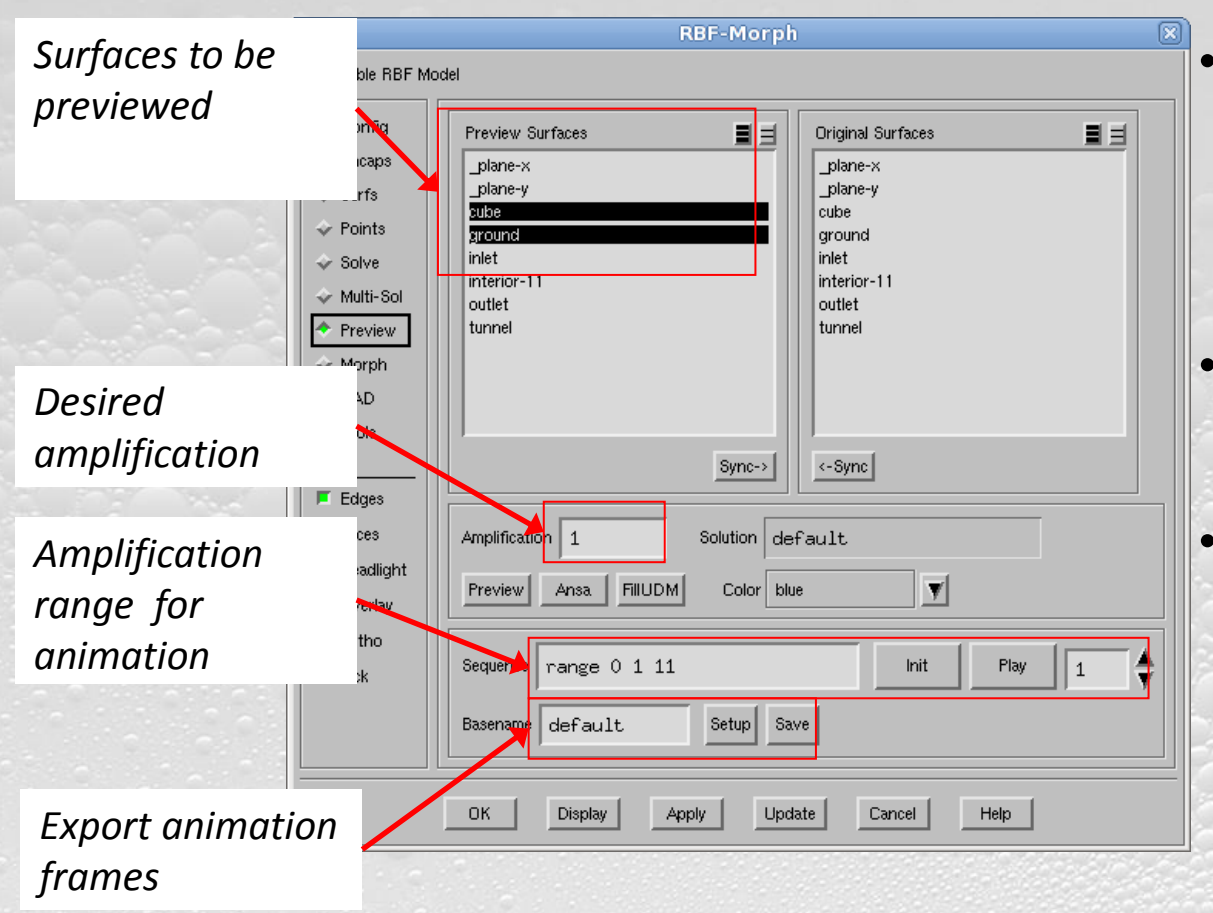

- The effect of shape modifier can be verified directly on the **surface mesh**
- Surface elements quality is reported
- The **amplification** can be fixed or a **sequence** to be used for an animation

PRACE School, Ljubljana September 27th 2013

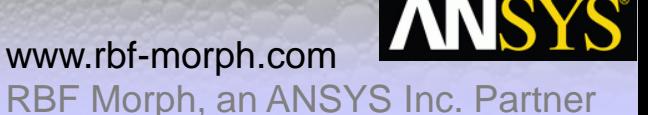

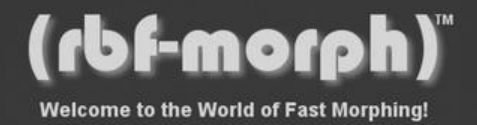

### **Morph**

■■

Solution move-x

Cancel

Update

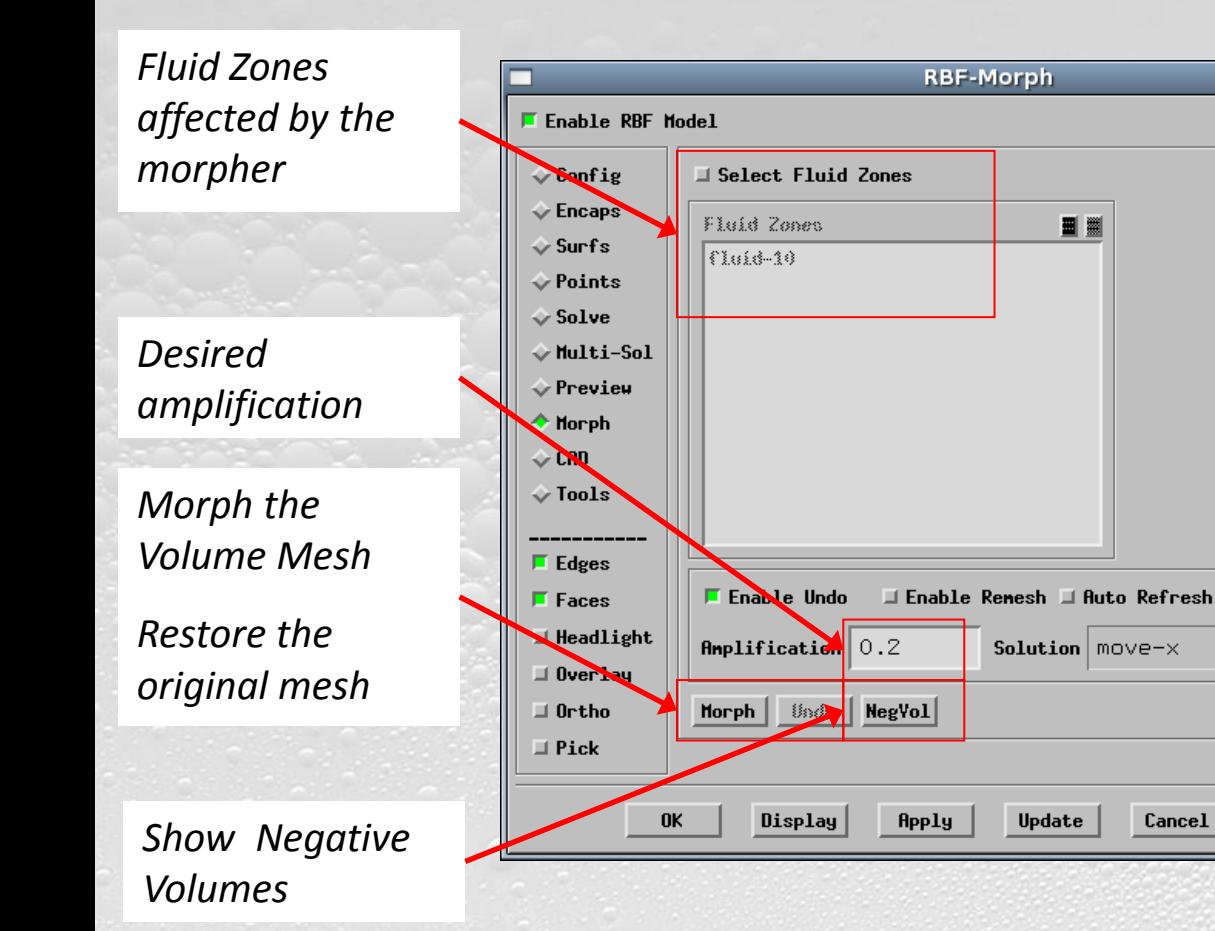

- The effect of shape modifier can be verified directly on the **fluid mesh**
- Range of amplification (i.e. valid mesh, mesh quality) using the **Undo** feature
- Critical areas where **negative volumes** are generated can be highlighted in the graphic viewport

PRACE School, Ljubljana September 27th 2013

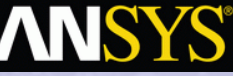

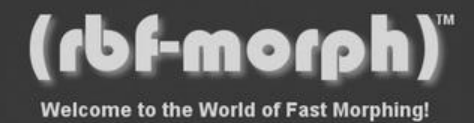

### **Modeling guidelines: basic options**

- Use **Surfs** only: specify the motion field for each Surface Set (RBF Points are extracted from surfaces or borders). A portion of a surface can be extracted using a **Selection** Encap (one for each set). Default motion is a **zero movement** for surfaces that need to be constrained. All surfaces without a prescribed motion will be deformed by the morpher.
- Use **Encaps** only: specify the motion of each **Moving Encap** (RBF Points are generated on Encap Surfaces using desired resolution). The morpher action can be limited using **Domain Encaps**.

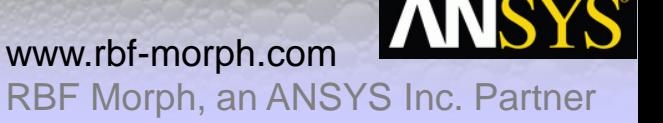

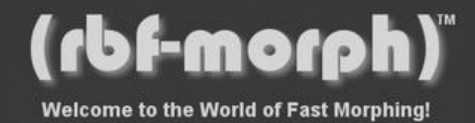

### **Modeling guidelines: basic options**

- Use **Points** only: specify directly position and displacements of all RBF Points. Points can be defined **everywhere**; a snap to surface option is available, in this case the movement can be prescribed with respect to local surface **normal** vector.
- Direct **Points** definition gives the full access to RBF technology. Special set-up can be defined importing points from **file** or defining points with **scheme** scripts.
- Combining the **three criteria** makes the morpher **flexible** for a wide range of applications.

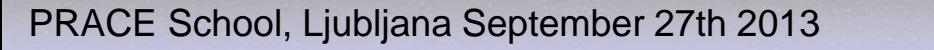

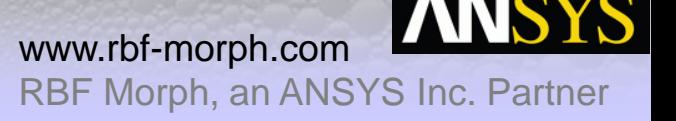

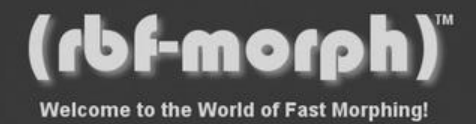

### **Modeling guidelines: advanced options**

- For **large** meshes set-up can be improved to reduce the **number** of **RBF Points** (saving both fit and morphing CPU time).
- **Combine Surfs and Encaps**: domain Encaps can be defined to limit the morpher action. Moving Encap can be defined to protect parts inside the morphing domain. No mesh nodes will be extracted in parts of Surfaces that fall outside the domain Encaps or inside the Moving Encaps.
- **Two steps** approach: a first RBF problem is defined to fine control the deformation of a surface set. Obtained solution is then reused as input for such surface set in a second RBF problem optimized for mesh volume morphing.

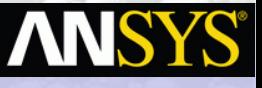

PRACE School, Ljubljana September 27th 2013

RBF Morph, an ANSYS Inc. Partner

www.rbf-morph.com

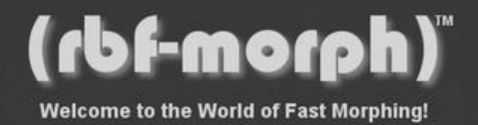

### **Modeling guidelines: advanced options**

- **Advanced surface control** (usually used in two steps approach): use **Points** only in the first stage. Use Surfs and Encap in the second Step.
	- Surfaces can be finely controlled using points located onto the surfaces.
	- The **SP2Points** feature allows to control surfaces using special geometry (deforming box as FFD).
- Surface can be controlled using an **STL surface** as a target.
- Surface can be controlled using a **FEM** solution, even if available on a different non conformal mesh (beams models allows to update surfaces).

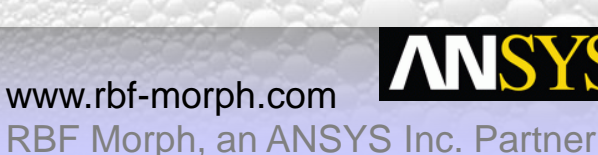

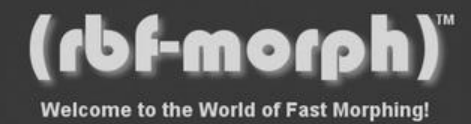

### **Conclusions**

- A **shape parametric** CFD model can be defined using ANSYS Fluent and *RBF Morph*.
- Such **parametric CFD model** can be easily coupled with preferred optimization tools to steer the solution to an **optimal design** that can be imported in the preferred **CAD** platform (using **STEP**)
- Proposed approach **dramatically** reduces the man time required for set-up widening the CFD calculation capability
- *M.E. Biancolini, Mesh morphing and smoothing by means of Radial Basis Functions (RBF): a practical example using Fluent and RBF Morph* in Handbook of Research on Computational Science and Engineering: Theory and Practice (http://www.csebook.com/).

PRACE School, Ljubljana September 27th 2013

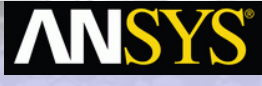

RBF Morph, an ANSYS Inc. Partner

www.rbf-morph.com

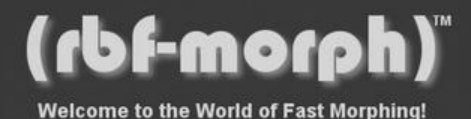

### Thank you for your attention!

羅

Dr. Marco Evangelos Biancolini

E-mail: info@rbf-morph.com

Web: www.rbf-morph.com

YouTube: www.youtube.com/user/RbfMorph

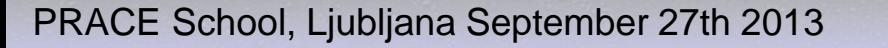

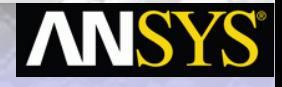

RBF Morph, an ANSYS Inc. Partner

www.rbf-morph.com